# Contents

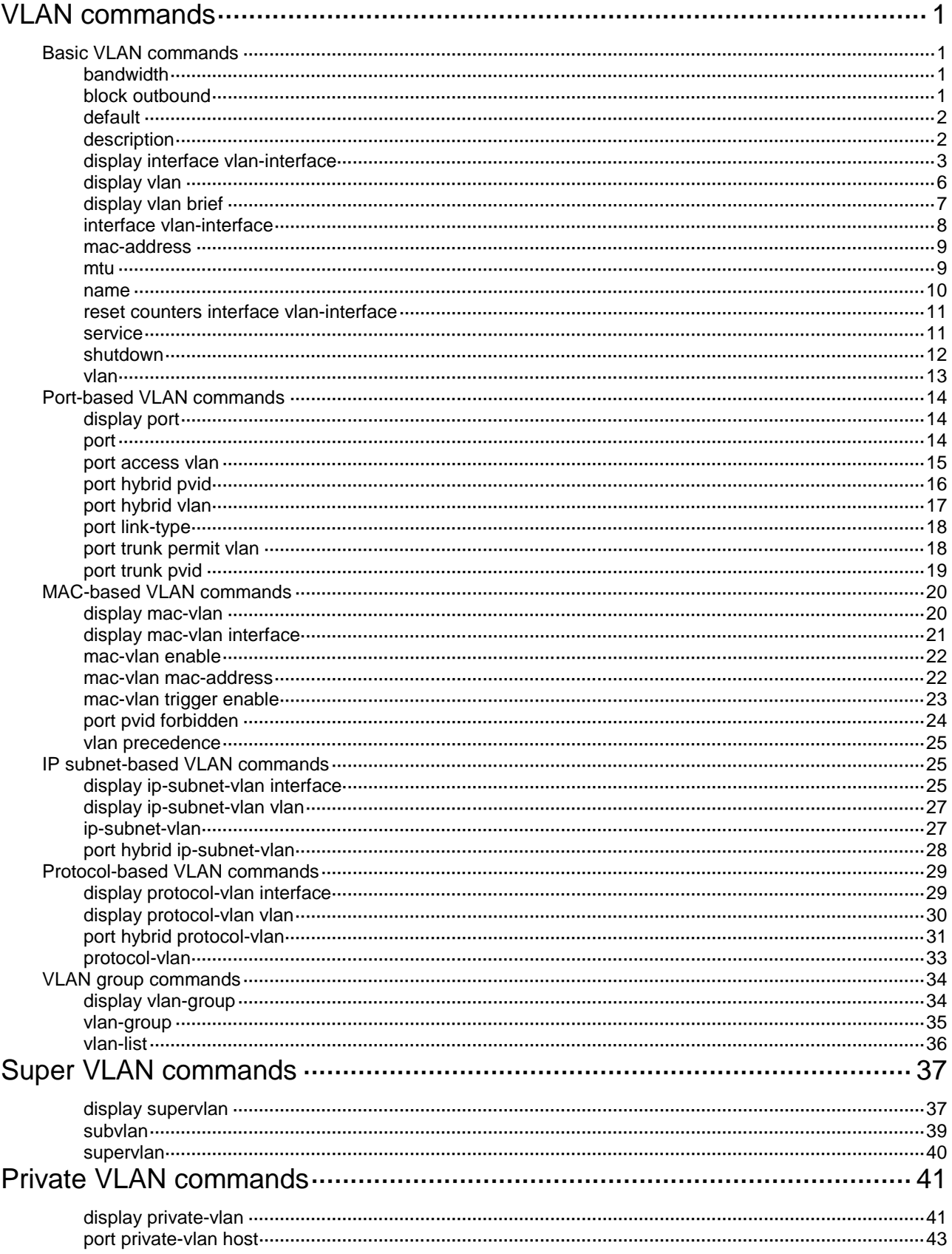

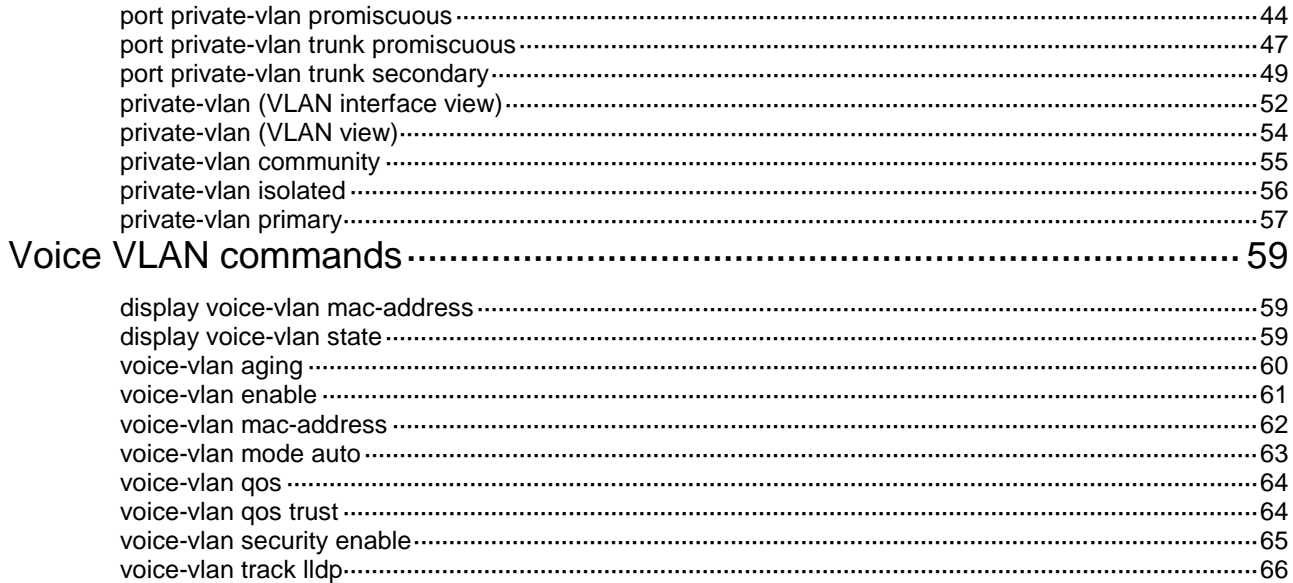

# <span id="page-2-0"></span>**VLAN commands**

# <span id="page-2-1"></span>Basic VLAN commands

# <span id="page-2-2"></span>bandwidth

Use **bandwidth** to set the expected bandwidth of an interface.

Use **undo bandwidth** to restore the default.

## **Syntax**

**bandwidth** *bandwidth-value*

**undo bandwidth**

## **Default**

The expected bandwidth (in kbps) is the interface baud rate divided by 1000.

## **Views**

VLAN interface view

## **Predefined user roles**

network-admin

## **Parameters**

*bandwidth-value*: Specifies the expected bandwidth in the range of 1 to 400000000 kbps.

## **Usage guidelines**

The expected bandwidth is an informational parameter used only by higher-layer protocols for calculation. You cannot adjust the actual bandwidth of an interface by using this command.

## **Examples**

# Set the expected bandwidth to 10000 kbps for VLAN-interface 1.

```
<Sysname> system-view
[Sysname] interface vlan-interface 1
[Sysname-Vlan-interface1] bandwidth 10000
```
# <span id="page-2-3"></span>block outbound

Use **block outbound** to enable packet dropping in a VLAN.

Use **undo block outbound** to disable packet dropping in a VLAN.

#### **Syntax**

**block outbound**

**undo block outbound**

## **Default**

Packet dropping is disabled in a VLAN.

### **Views**

VLAN view

#### **Predefined user roles**

network-admin

#### **Usage guidelines**

This command enables the device to drop packets (including protocol packets) forwarded by the software in a VLAN. To drop all packets that are received and transmitted in the VLAN, you must configure a QoS policy. For more information about configuring QoS policies, see *ACL and QoS Configuration Guide*.

#### **Examples**

# Enable packet dropping in VLAN 2.

```
<Sysname> system-view
[Sysname] vlan 2
[Sysname-vlan2] block outbound
```
# <span id="page-3-0"></span>default

Use **default** to restore the default settings for a VLAN interface.

#### **Syntax**

**default**

## **Views**

VLAN interface view

#### **Predefined user roles**

network-admin

## **Usage guidelines**

#### **CAUTION:**

The **default** command might interrupt ongoing network services. Make sure you are fully aware of the impact of this command when you use it on a live network.

This command might fail to restore the default settings for some commands for reasons such as command dependencies or system restrictions. Use the **display this** command in interface view to identify these commands, and then use their **undo** forms or follow the command reference to restore their default settings. If your restoration attempt still fails, follow the error message instructions to resolve the problem.

#### **Examples**

# Restore the default settings for VLAN-interface 1.

```
<Sysname> system-view
[Sysname] interface vlan-interface 1
[Sysname-Vlan-interface1] default
```
## <span id="page-3-1"></span>description

Use **description** to configure the description of a VLAN or VLAN interface.

Use **undo description** to restore the default.

### **Syntax**

**description** *text* **undo description**

#### **Default**

For a VLAN, the description is **VLAN** *vlan-id*. The *vlan-id* argument specifies the VLAN ID in a four-digit format. If the VLAN ID has fewer than four digits, leading zeros are added. For example, the default description of VLAN 100 is **VLAN 0100**.

For a VLAN interface, the description is the name of the interface. For example, **Vlan-interface1 Interface**.

## **Views**

VI AN view

VLAN interface view

#### **Predefined user roles**

network-admin

## **Parameters**

*text*: Specifies a description, a case-sensitive string of 1 to 255 characters.

## **Usage guidelines**

To manage VLANs and VLAN interfaces efficiently, configure descriptions for them based on their functions or connections.

#### **Examples**

# Configure the description of VLAN 2 as **sales-private**.

<Sysname> system-view [Sysname] vlan 2 [Sysname-vlan2] description sales-private

#### # Configure the description of VLAN-interface 2 as **linktoPC56**.

<Sysname> system-view [Sysname] vlan 2 [Sysname-vlan2] quit [Sysname] interface vlan-interface 2 [Sysname-Vlan-interface2] description linktoPC56

## **Related commands**

**display interface vlan-interface**

**display vlan**

# <span id="page-4-0"></span>display interface vlan-interface

Use **display interface vlan-interface** to display VLAN interface information.

## **Syntax**

**display interface vlan-interface** [ *interface-number* ] [ **brief** [ **description** | **down** ] ]

## **Views**

Any view

## **Predefined user roles**

network-admin

network-operator

#### **Parameters**

**vlan-interface** *interface-number*: Specifies a VLAN interface number. If you do not specify this argument, the command displays information about all VLAN interfaces.

**brief**: Displays brief interface information. If you do not specify this keyword, the command displays detailed interface information.

**description**: Displays complete interface descriptions. If you do not specify this keyword, the command displays only the first 27 characters of each interface description.

**down**: Displays VLAN interfaces in down state and their down causes. If you do not specify this keyword, the command displays information about VLAN interfaces in all states.

#### **Examples**

# Display information about VLAN-interface 2.

<Sysname> display interface vlan-interface 2 Vlan-interface2 Current state: DOWN Line protocol state: DOWN Description: Vlan-interface2 Interface Bandwidth: 100000 kbps Maximum transmission unit: 1500 Internet protocol processing : Disabled IP packet frame type: Ethernet II, hardware address: 000f-e249-8050 IPv6 packet frame type: Ethernet II, hardware address: 000f-e249-8050 Last clearing of counters: Never Last 300 seconds input rate: 0 bytes/sec, 0 bits/sec, 0 packets/sec Last 300 seconds output rate: 0 bytes/sec, 0 bits/sec, 0 packets/sec Input: 0 packets, 0 bytes, 0 drops Output: 0 packets, 0 bytes, 0 drops

#### # Display brief information about VLAN-interface 2.

<Sysname> display interface vlan-interface 2 brief Brief information on interfaces in route mode: Link: ADM - administratively down; Stby - standby Protocol: (s) - spoofing Interface Link Protocol Primary IP Description Vlan2 DOWN DOWN --

#### **Table 1 Command output**

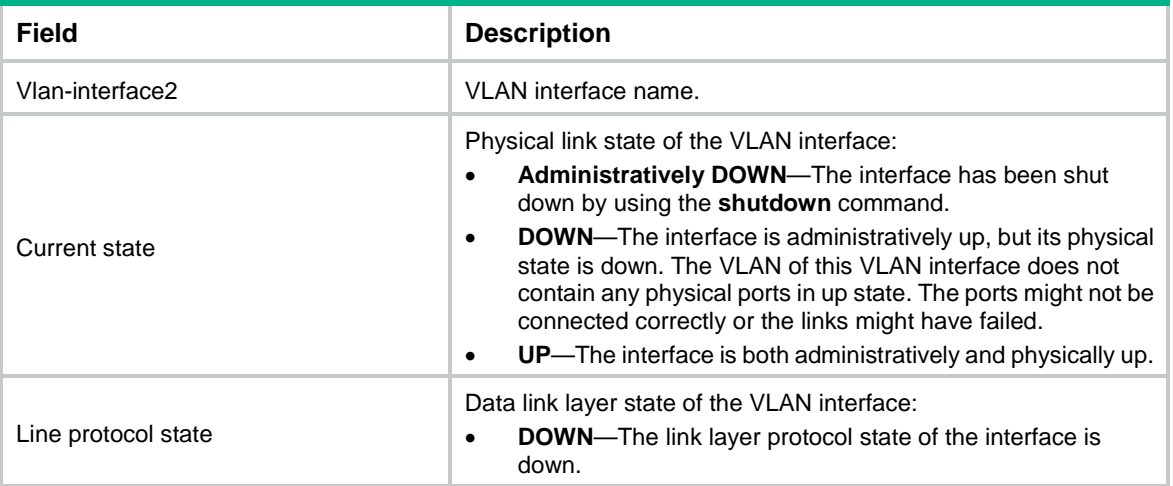

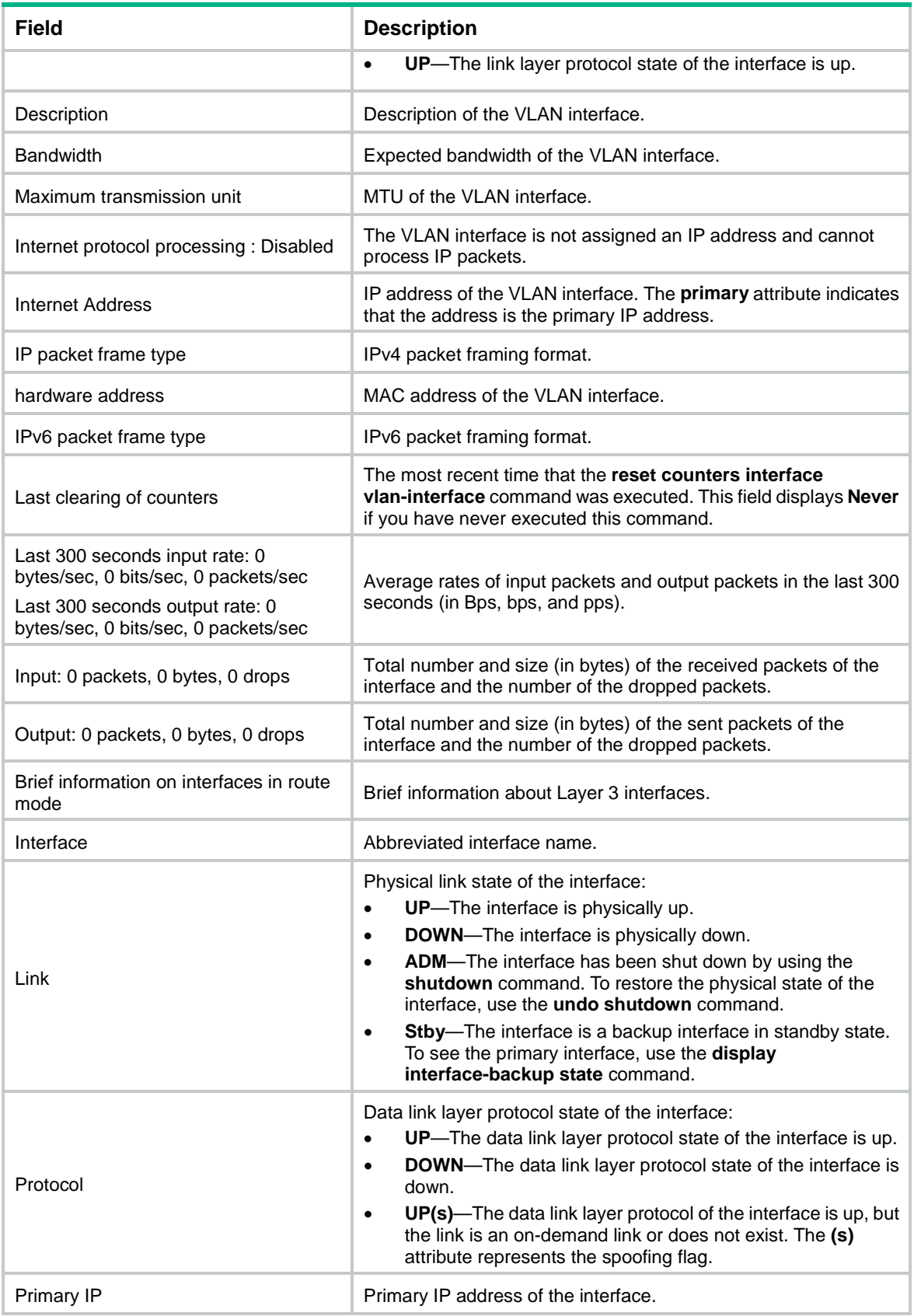

## **Related commands**

**reset counters interface vlan-interface**

# <span id="page-7-0"></span>display vlan

Use **display vlan** to display VLAN information.

## **Syntax**

**display vlan** [ *vlan-id1* [ **to** *vlan-id2* ] | **all** | **dynamic** | **reserved** | **static** ]

#### **Views**

Any view

#### **Predefined user roles**

network-admin

network-operator

#### **Parameters**

*vlan-id1*: Specifies a VLAN by its ID in the range of 1 to 4094.

*vlan-id1* **to** *vlan-id2*: Specifies a VLAN ID range. Both the *vlan-id1* and the *vlan-id2* arguments are in the range of 1 to 4094. The value for the *vlan-id2* argument must be equal to or greater than the value for the *vlan-id1* argument.

**all**: Specifies all VLANs except the reserved VLANs.

**dynamic**: Specifies dynamic VLANs. If you specify this keyword, the command displays the total number of dynamic VLANs and each dynamic VLAN ID. Dynamic VLANs are generated through MVRP or assigned by a RADIUS server.

**reserved**: Specifies reserved VLANs. Protocol modules determine which VLANs are reserved according to function implementation. The reserved VLANs provide services for protocol modules. You cannot configure reserved VLANs.

**static**: Specifies static VLANs. If you specify this keyword, the command displays the total number of static VLANs and each static VLAN ID. Static VLANs are manually created.

#### **Examples**

```
# Display information about VLAN 2.
<Sysname> display vlan 2
VLAN ID: 2
VLAN type: Static
Route interface: Not configured
 Description: VLAN 0002
Name: VLAN 0002
 Tagged ports: None
 Untagged ports:
     Ten-GigabitEthernet1/0/1 Ten-GigabitEthernet1/0/2 Ten-GigabitEthernet1/0/3
# Display information about VLAN 3.
<Sysname> display vlan 3
```

```
VLAN ID: 3
VLAN type: static
Route interface: Configured
IPv4 address: 1.1.1.1
IPv4 subnet mask: 255.255.255.0
Description: VLAN 0003
Name: VLAN 0003
Tagged ports: None
```
Untagged ports: None

### **Table 2 Command output**

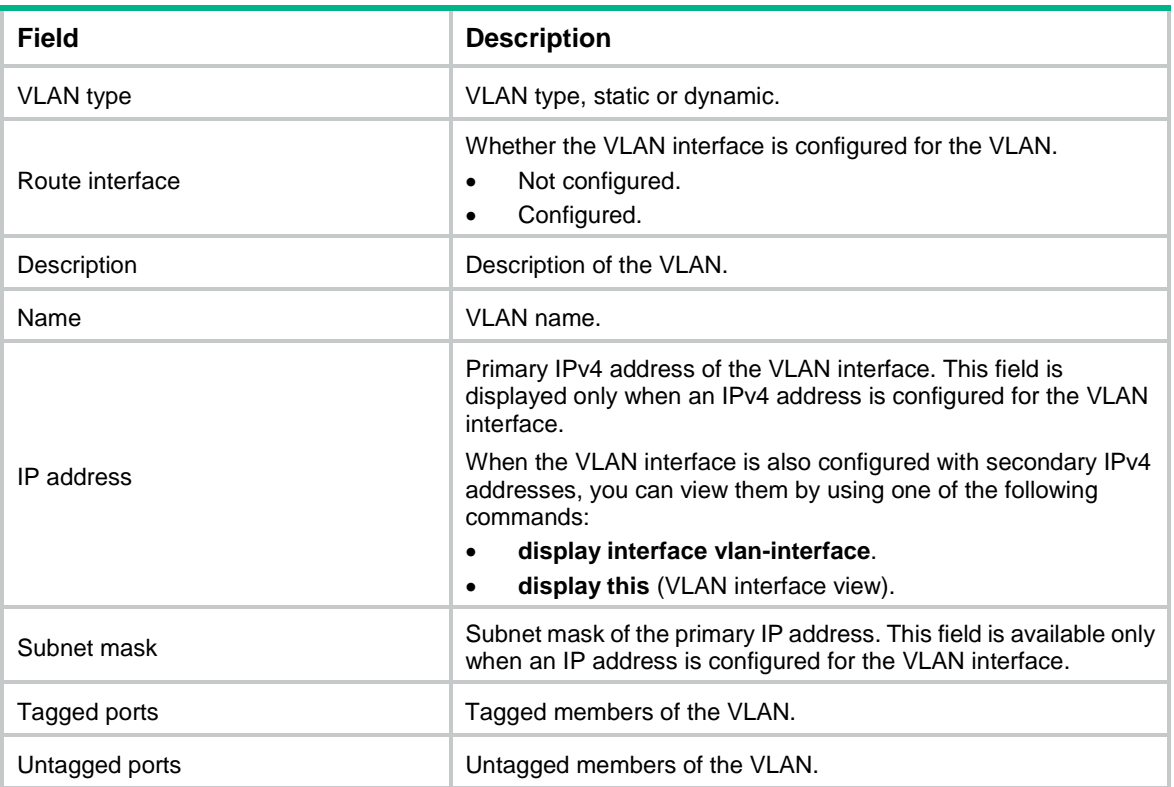

## **Related commands**

**vlan**

# <span id="page-8-0"></span>display vlan brief

Use **display vlan brief** to display brief VLAN information.

### **Syntax**

**display vlan brief**

## **Views**

Any view

## **Predefined user roles**

network-admin

network-operator

## **Examples**

#### # Display brief VLAN information.

<Sysname> display vlan brief Brief information about all VLANs: Supported Minimum VLAN ID: 1 Supported Maximum VLAN ID: 4094 Default VLAN ID: 1 VLAN ID Name Port

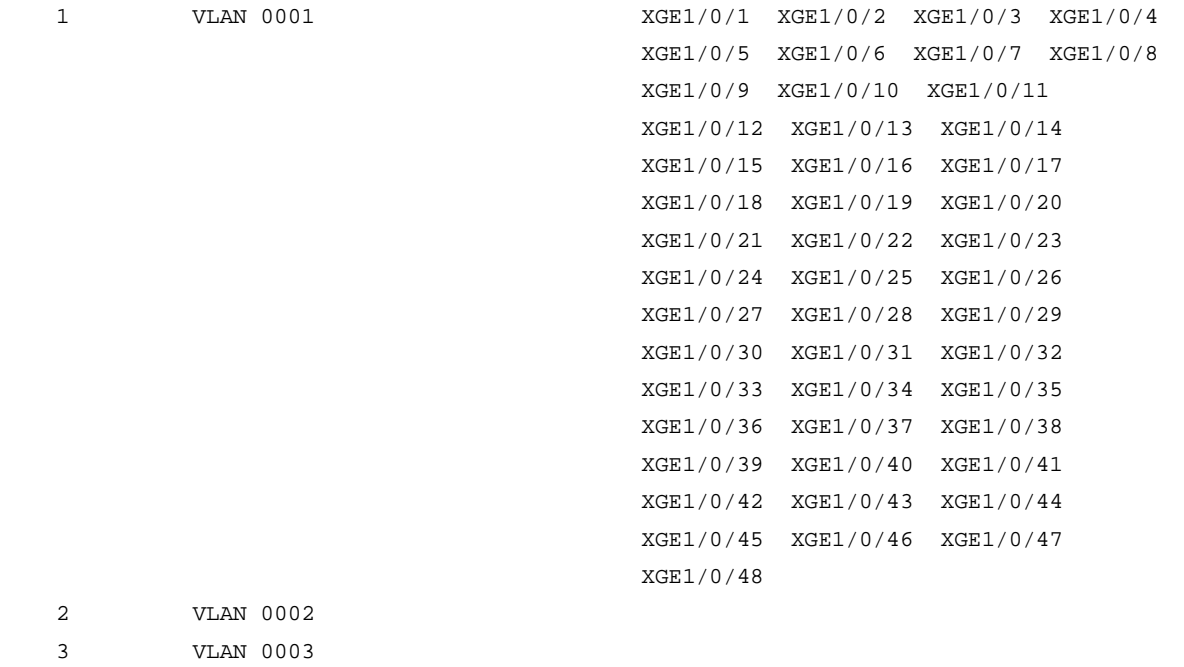

### **Table 3 Command output**

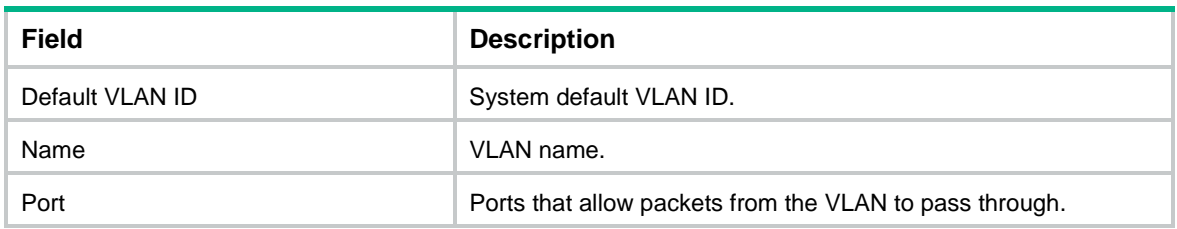

# <span id="page-9-0"></span>interface vlan-interface

Use **interface vlan-interface** to create a VLAN interface and enter its view, or enter the view of an existing VLAN interface.

Use **undo interface vlan-interface** to delete a VLAN interface.

## **Syntax**

**interface vlan-interface** *interface-number*

**undo interface vlan-interface** *interface-number*

#### **Default**

No VLAN interfaces exist.

## **Views**

System view

### **Predefined user roles**

network-admin

### **Parameters**

*interface-number*: Specifies a VLAN interface number in the range of 1 to 4094.

## **Usage guidelines**

Create the VLAN before you create the VLAN interface for a VLAN.

You cannot create VLAN interfaces for sub-VLANs.

You cannot create VLAN interfaces for secondary VLANs that meet the following requirements:

- Associated with the same primary VLAN.
- Enabled with Layer 3 communication in VLAN interface view of the primary VLAN interface.

#### **Examples**

# Create VLAN-interface 2, and enter its view.

```
<Sysname> system-view
[Sysname] vlan 2
[Sysname-vlan2] quit
[Sysname] interface vlan-interface 2
[Sysname-Vlan-interface2]
```
#### **Related commands**

**display interface vlan-interface**

## <span id="page-10-0"></span>mac-address

Use **mac-address** to assign a MAC address to a VLAN interface.

Use **undo mac-address** to restore the default.

## **Syntax**

**mac-address** *mac-address*

**undo mac-address**

## **Default**

The MAC address of a VLAN interface is not configured.

#### **Views**

VLAN interface view

#### **Predefined user roles**

network-admin

## **Parameters**

*mac-address*: Specifies a MAC address in the format of H-H-H.

## **Examples**

# Assign MAC address 0001-0001-0001 to VLAN-interface 2.

```
<Sysname> system-view
[Sysname] interface vlan-interface 2
[Sysname-Vlan-interface2] mac-address 1-1-1
```
## <span id="page-10-1"></span>mtu

Use **mtu** to set the MTU for a VLAN interface. Use **undo mtu** to restore the default.

#### **Syntax**

**mtu** *size* **undo mtu**

#### **Default**

The MTU of a VLAN interface is 1500 bytes.

#### **Views**

VLAN interface view

## **Predefined user roles**

network-admin

#### **Parameters**

*size*: Sets the MTU in bytes. The value range for this argument is 128 to 9008.

## **Usage guidelines**

If you configure both the **mtu** and **ip mtu** commands on a VLAN interface, the MTU set by the **ip mtu** command is used for fragmentation. For more information about the **ip mtu** command, see *Layer 3—IP Services Command Reference*.

#### **Examples**

# Set the MTU to 1492 bytes for VLAN-interface 1.

```
<Sysname> system-view
[Sysname] interface vlan-interface 1
[Sysname-Vlan-interface1] mtu 1492
```
## **Related commands**

#### **display interface vlan-interface**

## <span id="page-11-0"></span>name

Use **name** to assign a name to a VLAN.

Use **undo name** to restore the default.

## **Syntax**

**name** *text*

**undo name**

#### **Default**

The name of a VLAN is **VLAN** *vlan-id.* The *vlan-id* argument specifies the VLAN ID in a four-digit format. If the VLAN ID has fewer than four digits, leading zeros are added. For example, the name of VLAN 100 is **VLAN 0100**.

#### **Views**

VLAN view

## **Predefined user roles**

network-admin

## **Parameters**

*text*: Specifies a VLAN name, a case-sensitive string of 1 to 32 characters.

#### **Usage guidelines**

For 802.1X or MAC authentication, you can specify authorization VLANs by their names or IDs. If a large number of VLANs are configured, use VLAN names to identify them.

## **Examples**

# Assign the name **test vlan** to VLAN 2.

```
<Sysname> system-view
[Sysname] vlan 2
[Sysname-vlan2] name test vlan
```
#### **Related commands**

**display vlan**

# <span id="page-12-0"></span>reset counters interface vlan-interface

Use **reset counters interface vlan-interface** to clear statistics on a VLAN interface.

#### **Syntax**

**reset counters interface vlan-interface** [ *interface-number* ]

### **Views**

User view

## **Predefined user roles**

network-admin

#### **Parameters**

**vlan-interface** *interface-number*: Specifies a VLAN interface by its number. If you do not specify the *interface-number* argument, this command clears statistics on all VLAN interfaces.

## **Usage guidelines**

Use this command to clear the history statistics before you collect statistics within a time period.

#### **Examples**

# Clear statistics on VLAN-interface 2.

<Sysname> reset counters interface vlan-interface 2

#### **Related commands**

**display interface vlan-interface**

## <span id="page-12-1"></span>service

Use **service** to specify a traffic processing slot for a VLAN interface.

Use **undo service** to restore the default.

#### **Syntax**

**service slot** *slot-number*

**undo service slot**

#### **Default**

No traffic processing slot is specified for a VLAN interface. Traffic on a VLAN interface is processed on the slot at which the traffic arrives.

## **Views**

VLAN interface view

## **Predefined user roles**

network-admin

## **Parameters**

**slot** *slot-number*: Specifies an IRF member device by its member ID.

#### **Usage guidelines**

Specify a traffic processing slot for a VLAN interface if all traffic on the VLAN interface must be processed on the same slot.

Make sure the specified traffic processing slot is available. If the specified traffic processing slot is not available, traffic on the VLAN interface cannot be forwarded. Traffic on the VLAN interface will not be forwarded until the traffic processing slot becomes available or until you respecify an available traffic processing slot.

#### **Examples**

# Specify slot 2 to process traffic for VLAN-interface 2.

```
<Sysname> system-view
[Sysname] vlan 2
[Sysname-vlan2] quit
[Sysname] interface vlan-interface 2
[Sysname-Vlan-interface2] service slot 2
```
# <span id="page-13-0"></span>shutdown

Use **shutdown** to shut down a VLAN interface.

Use **undo shutdown** to bring up a VLAN interface.

#### **Syntax**

#### **shutdown**

#### **undo shutdown**

#### **Default**

A VLAN interface is not manually shut down, and the following guidelines apply to the interface state:

- The VLAN interface is down if all ports in the VLAN are down.
- The VLAN interface is up if one or more ports in the VLAN are up.

## **Views**

VLAN interface view

#### **Predefined user roles**

network-admin

## **Usage guidelines**

When you use this command to shut down a VLAN interface, the VLAN interface remains in DOWN (Administratively) state. In this case, the VLAN interface state is not affected by the state of the ports in the VLAN.

Before you configure parameters for a VLAN interface, use this command to shut it down to prevent the configuration from affecting the network. After you complete the VLAN interface configuration, use the **undo shutdown** command to make the settings take effect.

To troubleshoot a failed VLAN interface, you can use the **shutdown** command and then the **undo shutdown** command on the interface to see whether it recovers.

In a VLAN, the state of each Ethernet port is independent of the state of the VLAN interface.

#### **Examples**

# Shut down VLAN-interface 2, and then bring it up.

```
<Sysname> system-view
[Sysname] interface vlan-interface 2
[Sysname-Vlan-interface2] shutdown
[Sysname-Vlan-interface2] undo shutdown
```
# <span id="page-14-0"></span>vlan

Use **vlan** *vlan-id* to create a VLAN and enter its view, or enter the view of an existing VLAN.

Use **vlan** *vlan-id-list* to create VLANs, except reserved VLANs.

Use **vlan all** to create VLANs 1 through 4094.

Use **undo vlan** to delete the specified VLANs.

### **Syntax**

**vlan** { *vlan-id-list |* **all** }

**undo vlan** { *vlan-id-list |* **all** }

## **Default**

VLAN 1 (system default VLAN) exists.

#### **Views**

System view

## **Predefined user roles**

network-admin

#### **Parameters**

*vlan-id-list*: Specifies a space-separated list of up to 32 VLAN items. Each item specifies a VLAN ID or a range of VLAN IDs in the form of *vlan-id1* **to** *vlan-id2*. The value range for VLAN IDs is 1 to 4094. The value for the *vlan-id2* argument must be equal to or greater than the value for the *vlan-id1* argument.

**all**: Specifies all VLANs except reserved VLANs. The keyword is not supported when the maximum number of VLANs that can be created on a device is less than 4094.

## **Usage guidelines**

You cannot create or delete the system default VLAN (VLAN 1) or reserved VLANs.

Before you delete a dynamic VLAN or a VLAN locked by an application, you must first remove the configuration from the VLAN.

#### **Examples**

# Create VLAN 2 and enter its view.

```
<Sysname> system-view
[Sysname] vlan 2
[Sysname-vlan2]
```
# Create VLAN 2 and VLANs 4 through 100.

<Sysname> system-view

[Sysname] vlan 2 4 to 100

## **Related commands**

#### **display vlan**

# <span id="page-15-0"></span>Port-based VLAN commands

# <span id="page-15-1"></span>display port

Use **display port** to display information about hybrid or trunk ports.

## **Syntax**

**display port** { **hybrid** | **trunk** }

## **Views**

Any view

## **Predefined user roles**

network-admin

network-operator

## **Parameters**

**hybrid**: Specifies hybrid ports.

**trunk**: Specifies trunk ports.

## **Examples**

## # Display information about hybrid ports.

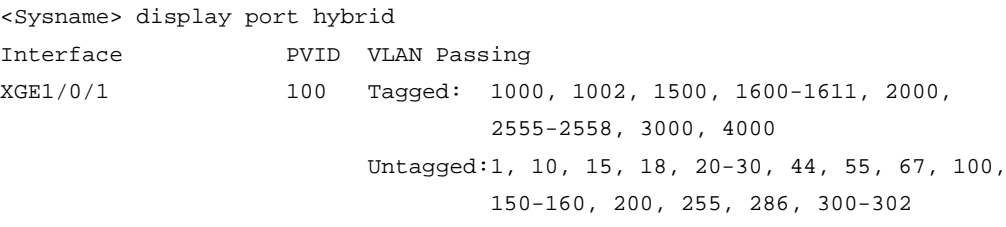

## # Display information about trunk ports.

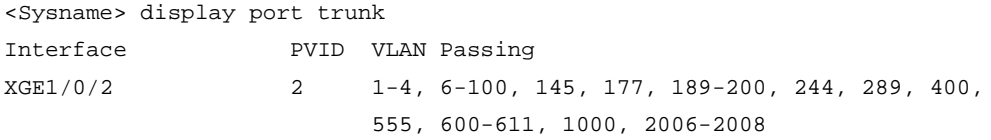

#### **Table 4 Command output**

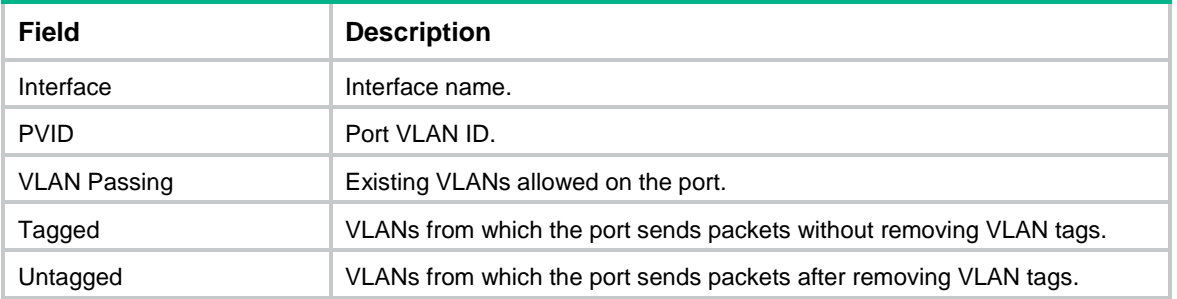

# <span id="page-15-2"></span>port

Use **port** to assign the specified access ports to a VLAN.

Use **undo port** to remove the specified access ports from a VLAN.

#### **Syntax**

**port** *interface-list*

**undo port** *interface-list*

## **Default**

All ports are in VLAN 1.

## **Views**

VLAN view

#### **Predefined user roles**

network-admin

#### **Parameters**

*interface-list*: Specifies a space-separated list of up to 10 Ethernet interface items. Each item specifies an Ethernet interface or a range of Ethernet interfaces in the form of *interface-type interface-number1* **to** *interface-type interface-number2*. The value for the *interface-number2*  argument must be equal to or greater than the value for the *interface-number1* argument*.*

## **Usage guidelines**

This command is applicable only to access ports.

By default, all ports are access ports. You can manually configure the port link type. For more information, see ["port link-type."](#page-19-0)

#### **Examples**

# Assign Ten-GigabitEthernet 1/0/1 through Ten-GigabitEthernet 1/0/3 to VLAN 2.

```
<Sysname> system-view
```
[Sysname] vlan 2

[Sysname-vlan2] port ten-gigabitethernet 1/0/1 to ten-gigabitethernet 1/0/3

#### **Related commands**

### **display vlan**

## <span id="page-16-0"></span>port access vlan

Use **port access vlan** to assign an access port to the specified VLAN.

Use **undo port access vlan** to restore the default.

#### **Syntax**

**port access vlan** *vlan-id*

#### **undo port access vlan**

## **Default**

All access ports belong to VLAN 1.

### **Views**

Layer 2 aggregate interface view

Layer 2 Ethernet interface view

S-channel interface/S-channel aggregate interface/S-channel bundle interface view

## **Predefined user roles**

network-admin

## **Parameters**

*vlan-id*: Specifies a VLAN by its ID in the range of 1 to 4094.

#### **Usage guidelines**

Before assigning an access port to a VLAN, make sure the VLAN has been created.

#### **Examples**

# Assign Ten-GigabitEthernet 1/0/1 to VLAN 3.

```
<Sysname> system-view
[Sysname] vlan 3
[Sysname-vlan3] quit
[Sysname] interface ten-gigabitethernet 1/0/1
[Sysname-Ten-GigabitEthernet1/0/1] port access vlan 3
```
# <span id="page-17-0"></span>port hybrid pvid

Use **port hybrid pvid** to set the PVID of a hybrid port.

Use **undo port hybrid pvid** to set the PVID of a hybrid port to 1.

## **Syntax**

**port hybrid pvid vlan** *vlan-id*

## **undo port hybrid pvid**

#### **Default**

The PVID of a hybrid port is the ID of the VLAN to which the port belongs when its link type is **access**.

## **Views**

Layer 2 aggregate interface view

Layer 2 Ethernet interface view

S-channel interface/S-channel aggregate interface/S-channel bundle interface view

## **Predefined user roles**

network-admin

#### **Parameters**

*vlan-id*: Specifies a VLAN by its ID in the range of 1 to 4094.

## **Usage guidelines**

You can use a nonexistent VLAN as the PVID of a hybrid port. When you delete the PVID of a hybrid port by using the **undo vlan** command, the PVID setting of the port does not change.

For correct packet transmission, set the same PVID for a local hybrid port and its peer.

To enable a hybrid port to transmit packets from its PVID, you must assign the hybrid port to the PVID by using the **port hybrid vlan** command.

#### **Examples**

# Configure Ten-GigabitEthernet 1/0/1 as a hybrid port, set its PVID to VLAN 100, and assign it to VLAN 100 as an untagged member.

<Sysname> system-view [Sysname] vlan 100 [Sysname-vlan100] quit [Sysname] interface ten-gigabitethernet 1/0/1

```
[Sysname-Ten-GigabitEthernet1/0/1] port link-type hybrid
[Sysname-Ten-GigabitEthernet1/0/1] port hybrid pvid vlan 100
[Sysname-Ten-GigabitEthernet1/0/1] port hybrid vlan 100 untagged
```
#### **Related commands**

**port hybrid vlan**

**port link-type**

# <span id="page-18-0"></span>port hybrid vlan

Use **port hybrid vlan** to assign a hybrid port to the specified VLANs.

Use **undo port hybrid vlan** to remove a hybrid port from the specified VLANs.

#### **Syntax**

**port hybrid vlan** *vlan-id-list* { **tagged** | **untagged** } **undo port hybrid vlan** *vlan-id-list*

#### **Default**

A hybrid port is an untagged member of the VLAN to which the port belongs when its link type is **access**.

## **Views**

Layer 2 aggregate interface view

Layer 2 Ethernet interface view

S-channel interface/S-channel aggregate interface/S-channel bundle interface view

#### **Predefined user roles**

network-admin

#### **Parameters**

*vlan-id-list*: Specifies a space-separated list of up to 32 VLAN items. Each item specifies a VLAN ID or a range of VLAN IDs in the form of *vlan-id1* **to** *vlan-id2*. The value range for VLAN IDs is 1 to 4094. The value for the *vlan-id2* argument must be equal to or greater than the value for the *vlan-id1* argument. The specified VLANs must already exist on the device.

**tagged**: Configures the port as a tagged member of the specified VLANs. A tagged member of a VLAN sends packets from the VLAN without removing VLAN tags.

**untagged**: Configures the port as an untagged member of the specified VLANs. An untagged member of a VLAN sends packets from the VLAN after removing VLAN tags.

#### **Usage guidelines**

A hybrid port can allow multiple VLANs. If you execute this command multiple times on a hybrid port, the hybrid port allows all the specified VLANs.

#### **Examples**

# Configure Ten-GigabitEthernet 1/0/1 as a hybrid port, and assign it to VLAN 2, VLAN 4, and VLAN 50 through VLAN 100 as a tagged member.

```
<Sysname> system-view
[Sysname] interface ten-gigabitethernet 1/0/1
[Sysname-Ten-GigabitEthernet1/0/1] port link-type hybrid
[Sysname-Ten-GigabitEthernet1/0/1] port hybrid vlan 2 4 50 to 100 tagged
```
#### **Related commands**

**port link-type**

# <span id="page-19-0"></span>port link-type

Use **port link-type** to set the link type of a port.

Use **undo port link-type** to restore the default link type of a port.

## **Syntax**

**port link-type** { **access** | **hybrid** | **trunk** } **undo port link-type**

#### **Default**

Each port is an access port.

## **Views**

Layer 2 aggregate interface view

Layer 2 Ethernet interface view

S-channel interface/S-channel aggregate interface/S-channel bundle interface view

## **Predefined user roles**

network-admin

### **Parameters**

**access**: Sets the port link type to access.

**hybrid**: Sets the port link type to hybrid.

**trunk**: Sets the port link type to trunk.

#### **Usage guidelines**

To change the link type of a port from trunk to hybrid or vice versa, first set the link type to access.

## **Examples**

# Configure Ten-GigabitEthernet 1/0/1 as a trunk port. <Sysname> system-view [Sysname] interface ten-gigabitethernet 1/0/1 [Sysname-Ten-GigabitEthernet1/0/1] port link-type trunk

# <span id="page-19-1"></span>port trunk permit vlan

Use **port trunk permit vlan** to assign a trunk port to the specified VLANs.

Use **undo port trunk permit vlan** to remove a trunk port from the specified VLANs.

## **Syntax**

**port trunk permit vlan** { *vlan-id-list* | **all** }

**undo port trunk permit vlan** { *vlan-id-list* | **all** }

## **Default**

A trunk port allows packets only from VLAN 1 to pass through.

#### **Views**

Layer 2 aggregate interface view

Layer 2 Ethernet interface view

S-channel interface/S-channel aggregate interface/S-channel bundle interface view

#### **Predefined user roles**

network-admin

## **Parameters**

*vlan-id-list*: Specifies a space-separated list of up to 32 VLAN items. Each item specifies a VLAN ID or a range of VLAN IDs in the form of *vlan-id1* **to** *vlan-id2*. The value range for VLAN IDs is 1 to 4094. The value for the *vlan-id2* argument must be equal to or greater than the value for the *vlan-id1* argument.

**all**: Specifies all VLANs. To prevent unauthorized VLAN users from accessing restricted resources through the port, use the **port trunk permit vlan all** command with caution.

### **Usage guidelines**

A trunk port can allow multiple VLANs. If you execute this command multiple times on a trunk port, the trunk port allows all the specified VLANs.

On a trunk port, packets only from the PVID can pass through untagged.

#### **Examples**

# Configure Ten-GigabitEthernet 1/0/1 as a trunk port, and assign it to VLAN 2, VLAN 4, and VLAN 50 through VLAN 100.

<Sysname> system-view

[Sysname] interface ten-gigabitethernet 1/0/1

[Sysname-Ten-GigabitEthernet1/0/1] port link-type trunk

[Sysname-Ten-GigabitEthernet1/0/1] port trunk permit vlan 2 4 50 to 100

### **Related commands**

**port link-type**

# <span id="page-20-0"></span>port trunk pvid

Use **port trunk pvid** to set the PVID for a trunk port.

Use **undo port trunk pvid** to restore the default.

#### **Syntax**

**port trunk pvid vlan** *vlan-id* **undo port trunk pvid**

#### **Default**

The PVID of a trunk port is VLAN 1.

#### **Views**

Layer 2 aggregate interface view

Layer 2 Ethernet interface view

S-channel interface/S-channel aggregate interface/S-channel bundle interface view

#### **Predefined user roles**

network-admin

## **Parameters**

*vlan-id*: Specifies a VLAN by its ID in the range of 1 to 4094.

#### **Usage guidelines**

You can use a nonexistent VLAN as the PVID for a trunk port. When you delete the PVID of a trunk port by using the **undo vlan** command, the PVID setting of the port does not change.

For correct packet transmission, set the same PVID for a local trunk port and its peer.

To enable a trunk port to transmit packets from its PVID, you must assign the trunk port to the PVID by using the **port trunk permit vlan** command.

## **Examples**

# Configure Ten-GigabitEthernet 1/0/1 as a trunk, set its PVID to VLAN 100, and assign it to VLAN 100.

```
<Sysname> system-view
[Sysname] interface ten-gigabitethernet 1/0/1
[Sysname-Ten-GigabitEthernet1/0/1] port link-type trunk
[Sysname-Ten-GigabitEthernet1/0/1] port trunk pvid vlan 100
[Sysname-Ten-GigabitEthernet1/0/1] port trunk permit vlan 100
```
## **Related commands**

#### **port link-type**

**port trunk permit vlan**

# <span id="page-21-0"></span>MAC-based VLAN commands

# <span id="page-21-1"></span>display mac-vlan

Use **display mac-vlan** to display MAC-to-VLAN entries.

## **Syntax**

**display mac-vlan** { **all** | **dynamic** | **mac-address** *mac-address* [ **mask** *mac-mask* ] | **static** | **vlan** *vlan-id* }

#### **Views**

Any view

#### **Predefined user roles**

network-admin

network-operator

#### **Parameters**

**all**: Specifies all MAC-to-VLAN entries.

**dynamic**: Specifies dynamically configured MAC-to-VLAN entries.

**mac-address** *mac-address*: Specifies the MAC address in the MAC-to-VLAN entry. The format of the *mac-address* argument is H-H-H.

**mask** *mac-mask*: Specifies the mask for matching MAC addresses in MAC-to-VLAN entries. For the *mac-mask* argument, the high-order bits must be consecutive 1s in binary notation or consecutive Fs in hexadecimal notation. The default value is ffff-ffff-ffff.

**static**: Specifies statically configured MAC-to-VLAN entries.

**vlan** *vlan-id*: Specifies the VLAN in MAC-to-VLAN entries. The value range for the *vlan-id* argument is 1 to 4094.

## **Examples**

#### # Display all MAC-to-VLAN entries.

```
<Sysname> display mac-vlan all
The following MAC VLAN entries exist:
State: S - Static, D - Dynamic
```
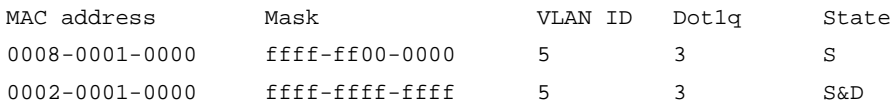

Total MAC VLAN entries count: 2

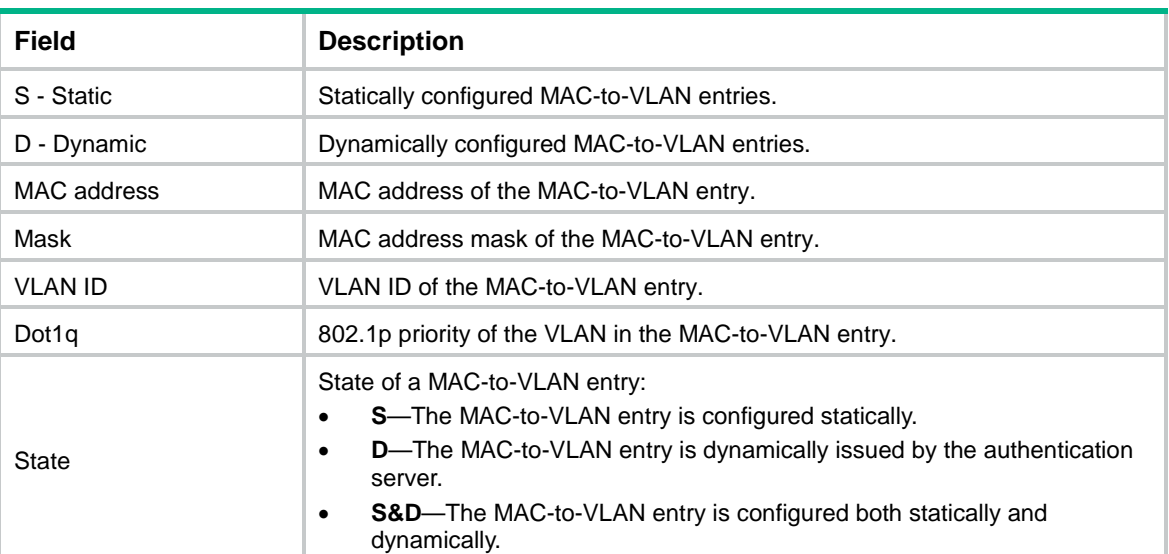

#### **Table 5 Command output**

## **Related commands**

**mac-vlan mac-address**

# <span id="page-22-0"></span>display mac-vlan interface

Use **display mac-vlan interface** to display all ports that are enabled with the MAC-based VLAN feature.

## **Syntax**

**display mac-vlan interface**

#### **Views**

Any view

## **Predefined user roles**

network-admin

network-operator

## **Examples**

# Display all ports that are enabled with the MAC-based VLAN feature.

<Sysname> display mac-vlan interface

MAC VLAN is enabled on following ports: Ten-GigabitEthernet1/0/1 Ten-GigabitEthernet1/0/2 Ten-GigabitEthernet1/0/3

#### **Related commands**

**mac-vlan enable**

# <span id="page-23-0"></span>mac-vlan enable

Use **mac-vlan enable** to enable the MAC-based VLAN feature on a port.

Use **undo mac-vlan enable** to disable the MAC-based VLAN feature on a port.

#### **Syntax**

**mac-vlan enable**

### **undo mac-vlan enable**

## **Default**

The MAC-based VLAN feature is disabled on a port.

## **Views**

Layer 2 Ethernet interface view

S-channel interface/S-channel aggregate interface view

#### **Predefined user roles**

network-admin

### **Examples**

# Enable the MAC-based VLAN feature on Ten-GigabitEthernet 1/0/1.

<Sysname> system-view [Sysname] interface ten-gigabitethernet 1/0/1 [Sysname–Ten-GigabitEthernet1/0/1] mac-vlan enable

#### **Related commands**

**display mac-vlan interface**

# <span id="page-23-1"></span>mac-vlan mac-address

Use **mac-vlan mac-address** to configure a MAC-to-VLAN entry.

Use **undo mac-vlan** to delete the specified MAC-to-VLAN entries.

#### **Syntax**

**mac-vlan mac-address** *mac-address* [ **mask** *mac-mask* ] **vlan** *vlan-id* [ **dot1q** *priority* ]

**undo mac-vlan** { **all** | **mac-address** *mac-address* [ **mask** *mac-mask* ] | **vlan** *vlan-id* }

## **Default**

No MAC-to-VLAN entries exist.

## **Views**

System view

## **Predefined user roles**

network-admin

#### **Parameters**

**mac-address** *mac-address*: Specifies a MAC address in the format of H-H-H. The MAC address cannot be a multicast MAC address or all 0s. When you configure a MAC address, leading zeros in each H section can be omitted. For example, to configure a MAC address 000f-00e2-0001, you can enter only **f-e2-1**.

**mask** *mac-mask*: Specifies the MAC address mask. For the *mac-mask* argument, the high-order bits must be consecutive 1s in binary notation or consecutive Fs in hexadecimal notation. The default value is ffff-ffff-ffff.

**vlan** *vlan-id*: Specifies a VLAN ID in the range of 1 to 4094.

**dot1q** *priority*: Specifies the 802.1p priority of the VLAN specific to the MAC-to-VLAN entry. The value range for the *priority* argument is 0 to 7, and the default value is 0. The higher the value, the higher the 802.1p priority.

**all**: Specifies all static MAC-to-VLAN entries.

#### **Usage guidelines**

For successful dynamic MAC-based VLAN assignment, use static VLANs when you create MAC-to-VLAN entries

Different types of MAC-to-VLAN entries are created depending on whether you specify the **mask** keyword.

- When you specify this keyword, the created MAC-to-VLAN entry describes the relationship among a group of MAC addresses, a VLAN, and the 802.1p priority for the VLAN.
- When you do not specify this keyword, the created MAC-to-VLAN entry describes the relationship among a MAC address, a VLAN, and the 802.1p priority for the VLAN.

These different types of MAC-to-VLAN entries are stored separately in two tables. The system updates the two tables according to the configuration.

To make the configured 802.1p priority take effect for a MAC-based VLAN, use the **qos trust dot1p** command to configure member interfaces of the MAC-based VLAN to trust the 802.1p priority carried in incoming packets. For more information about configuring priority trust modes for an interface, see priority mapping in *ACL and QoS Configuration Guide*.

#### **Examples**

# Associate the MAC address 0000-0001-0001 with VLAN 100, and set the 802.1p priority to 7 for VLAN 100 in this entry.

<Sysname> system-view

[Sysname] mac-vlan mac-address 0-1-1 vlan 100 dot1q 7

# Associate VLAN 100 with MAC addresses whose six high-order bits are 121122, and set the 802.1p priority to 4 for VLAN 100 in this entry.

<Sysname> system-view

[Sysname] mac-vlan mac-address 1211-2222-3333 mask ffff-ff00-0000 vlan 100 dot1q 4

### **Related commands**

**display mac-vlan**

# <span id="page-24-0"></span>mac-vlan trigger enable

Use **mac-vlan trigger enable** to enable dynamic MAC-based VLAN assignment on a port.

Use **undo mac-vlan trigger enable** to disable dynamic MAC-based VLAN assignment on a port.

#### **Syntax**

**mac-vlan trigger enable**

#### **undo mac-vlan trigger enable**

## **Default**

Dynamic MAC-based VLAN assignment is disabled on a port.

#### **Views**

Layer 2 Ethernet interface view

S-channel interface/S-channel aggregate interface view

#### **Predefined user roles**

network-admin

#### **Usage guidelines**

VLAN assignment for a port is triggered only when the source MAC address of its received packet exactly matches the MAC address in a MAC-to-VLAN entry.

## **Examples**

# Enable dynamic MAC-based VLAN assignment on Ten-GigabitEthernet 1/0/1.

```
<Sysname> system-view
[Sysname] interface ten-gigabitethernet 1/0/1
[Sysname-Ten-GigabitEthernet1/0/1] mac-vlan trigger enable
```
## **Related commands**

**mac-vlan mac-address**

**port pvid forbidden**

# <span id="page-25-0"></span>port pvid forbidden

Use **port pvid forbidden** to disable a port from forwarding packets that fail the exact MAC address match in its PVID.

Use **undo port pvid forbidden** to restore the default.

#### **Syntax**

#### **port pvid forbidden**

#### **undo port pvid forbidden**

### **Default**

When a port receives packets whose source MAC addresses fail the exact MAC address match, the port forwards them in its PVID.

#### **Views**

Layer 2 Ethernet interface view

S-channel interface/S-channel aggregate interface view

## **Predefined user roles**

network-admin

#### **Usage guidelines**

Use this feature only with dynamic MAC-based VLAN assignment.

#### **Examples**

# Disable Ten-GigabitEthernet 1/0/1 from forwarding packets that fail the exact MAC address match in its PVID.

```
<Sysname> system-view
[Sysname] interface ten-gigabitethernet 1/0/1
[Sysname-Ten-GigabitEthernet1/0/1] port pvid forbidden
```
## **Related commands**

**mac-vlan trigger enable**

# <span id="page-26-0"></span>vlan precedence

Use **vlan precedence** to set the VLAN matching order.

Use **undo vlan precedence** to restore the default.

#### **Syntax**

**vlan precedence** { **mac-vlan** | **ip-subnet-vlan** } **undo vlan precedence**

## **Default**

A port matches VLANs based on MAC addresses preferentially.

#### **Views**

Layer 2 Ethernet interface view

S-channel interface/S-channel aggregate interface view

#### **Predefined user roles**

network-admin

#### **Parameters**

**mac-vlan**: Matches VLANs based on MAC addresses preferentially.

**ip-subnet-vlan**: Matches VLANs based on IP subnets preferentially.

#### **Usage guidelines**

This command takes effect only on MAC-based VLANs and IP subnet-based VLANs.

When you enable dynamic MAC-based VLAN assignment, configure the **vlan precedence mac-vlan** command as a best practice to ensure the priority of MAC-based VLAN matching. If you execute the **vlan precedence ip-subnet-vlan** command, the command does not take effect.

#### **Examples**

# Configure Ten-GigabitEthernet 1/0/1 to match VLANs based on MAC addresses preferentially.

<Sysname> system-view

[Sysname] interface ten-gigabitethernet 1/0/1

[Sysname-Ten-GigabitEthernet1/0/1] vlan precedence mac-vlan

#### **Related commands**

**mac-vlan trigger enable**

# <span id="page-26-1"></span>IP subnet-based VLAN commands

# <span id="page-26-2"></span>display ip-subnet-vlan interface

Use **display ip-subnet-vlan interface** to display IP subnet-based VLANs that are associated with the specified ports.

## **Syntax**

**display ip-subnet-vlan interface** { *interface-type interface-number1* [ **to** *interface-type interface-number2* ] | **all** }

#### **Views**

Any view

## **Predefined user roles**

network-admin

network-operator

## **Parameters**

*interface-type interface-number1* **to** *interface-type interface-number2*: Specifies an interface range. Both the *interface-type interface-number1* argument and the *interface-type interface-number2* argument represent the interface type and interface number. The value for the *interface-number2*  argument must be greater than or equal to the value for the *interface-number1* argument.

**all**: Specifies all ports.

## **Examples**

#### # Display IP subnet-based VLANs on Ten-GigabitEthernet 1/0/1.

```
<Sysname> display ip-subnet-vlan interface ten-gigabitethernet 1/0/1
```

```
Interface: Ten-GigabitEthernet1/0/1
```
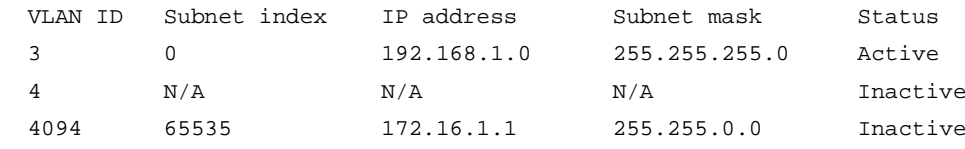

## **Table 6 Command output**

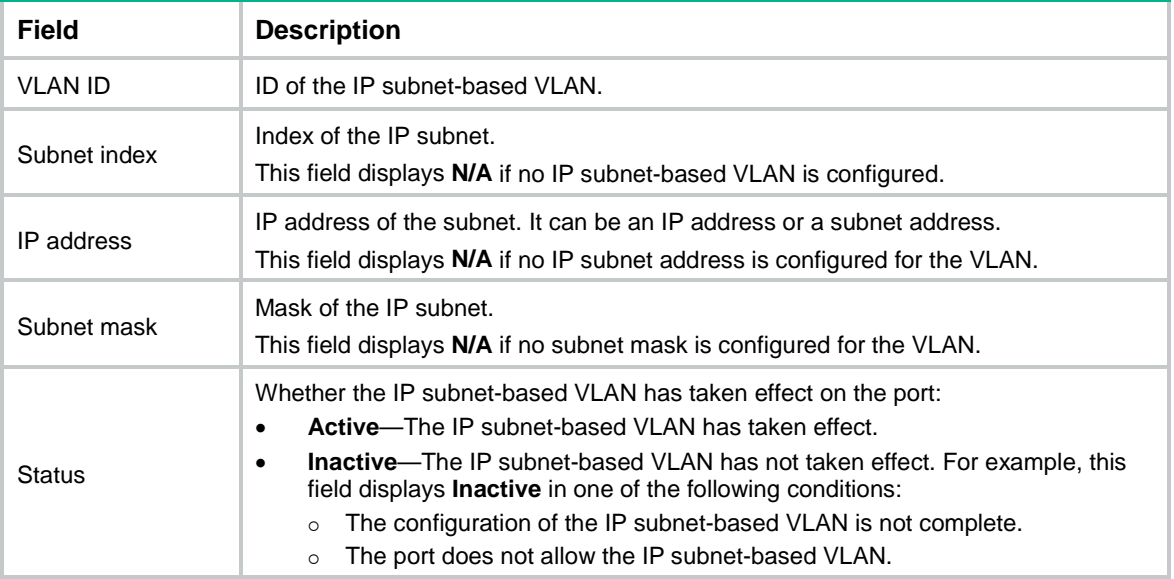

#### **Related commands**

**display ip-subnet-vlan vlan**

**ip-subnet-vlan**

**port hybrid ip-subnet-vlan**

# <span id="page-28-0"></span>display ip-subnet-vlan vlan

Use **display ip-subnet-vlan vlan** to display information about IP subnet-based VLANs.

## **Syntax**

**display ip-subnet-vlan vlan** { *vlan*-*id1* [ **to** *vlan*-*id2* ] *|* **all** }

## **Views**

Any view

## **Predefined user roles**

network-admin

network-operator

#### **Parameters**

*vlan*-*id1*: Specifies an IP subnet-based VLAN by its VLAN ID in the range of 1 to 4094.

*vlan*-*id1* **to** *vlan*-*id2*: Specifies an IP subnet-based VLAN ID range. Both the *vlan-id1* and the *vlan-id2* arguments are in the range of 1 to 4094. The value for the *vlan-id2* argument must be equal to or greater than the value for the *vlan-id1* argument.

**all**: Specifies all IP subnet-based VLANs.

#### **Examples**

#### # Display information about all IP subnet-based VLANs.

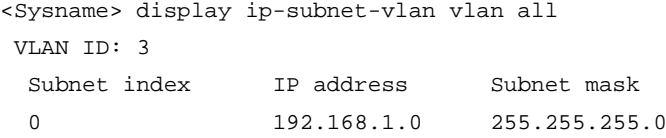

#### **Table 7 Command output**

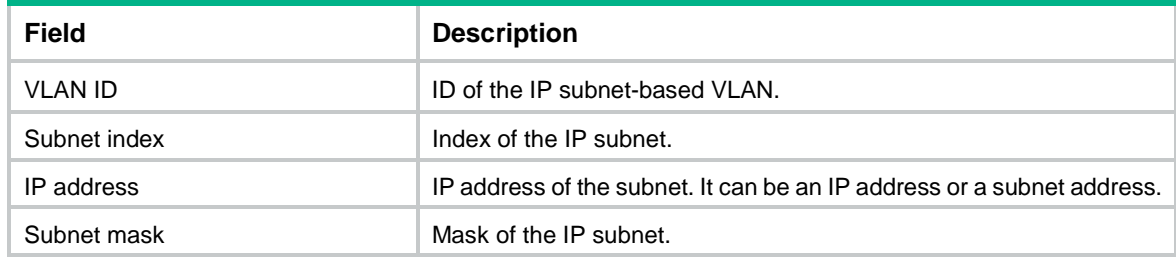

## **Related commands**

**display ip-subnet-vlan interface**

**ip-subnet-vlan**

**port hybrid ip-subnet-vlan**

## <span id="page-28-1"></span>ip-subnet-vlan

Use **ip-subnet-vlan** to associate a VLAN with the specified IP subnet or IP address.

Use **undo ip-subnet-vlan** to disassociate a VLAN from the specified IP subnet or IP address.

#### **Syntax**

**ip-subnet-vlan** [ *ip-subnet-index* ] **ip** *ip-address* [ *mask* ] **undo ip-subnet-vlan** { *ip-subnet-index* [ **to** *ip-subnet-end* ] | **all** }

## **Default**

A VLAN is not associated with an IP subnet or IP address.

#### **Views**

VLAN view

## **Predefined user roles**

network-admin

#### **Parameters**

*ip-subnet-index*: Specifies a beginning IP subnet index in the range of 0 to 65535. The value can be configured by users. It can also be automatically numbered by the system based on the order in which the IP subnets or IP addresses are associated with the VLAN.

**ip** *ip-address* [ *mask* ]: Specifies the source IP address or network address that is associated with the VLAN. The *ip-address* argument specifies the source IP address or network address in dotted decimal notation. The *mask* argument is the subnet mask of the source IP address or network address, in dotted decimal notation with a default value of 255.255.255.0.

**to** *ip-subnet-end*: Specifies an end IP subnet index of an IP subnet index range, in the range of 0 to 65535. The value for the *ip-subnet-end* argument must be greater than or equal to the beginning IP subnet index.

**all**: Specifies all IP subnets or IP addresses that are associated with the VLAN.

## **Usage guidelines**

The IP subnet or IP address cannot be a multicast network segment or a multicast address.

## **Examples**

# Configure VLAN 3 as an IP subnet-based VLAN and associate it with the subnet 192.168.1.0/24.

```
<Sysname> system-view
[Sysname] vlan 3
[Sysname-vlan3] ip-subnet-vlan ip 192.168.1.0 255.255.255.0
```
## **Related commands**

**display protocol-vlan interface**

**display protocol-vlan vlan**

**port hybrid protocol-vlan**

# <span id="page-29-0"></span>port hybrid ip-subnet-vlan

Use **port hybrid ip-subnet-vlan** to associate a port with the specified IP subnet-based VLAN.

Use **undo port hybrid ip-subnet-vlan** to disassociate a port from the specified IP subnet-based VLAN.

#### **Syntax**

**port hybrid ip-subnet-vlan vlan** *vlan-id* **undo port hybrid ip-subnet-vlan** { **vlan** *vlan-id* | **all** }

## **Default**

A port is not associated with an IP subnet-based VLAN.

## **Views**

Layer 2 Ethernet interface view

Layer 2 aggregate interface view

## **Predefined user roles**

network-admin

#### **Parameters**

**vlan** *vlan*-*id*: Specifies a VLAN by its ID in the range of 1 to 4094.

**all**: Specifies all VLANs.

## **Usage guidelines**

For this command to take effect, perform the following tasks:

- **1.** Create a VLAN and associate it with the specified IP subnet or IP address.
- **2.** Set the port link type to hybrid.
- **3.** Configure the port to allow the IP subnet-based VLAN to pass through.

#### **Examples**

# Associate Ten-GigabitEthernet 1/0/1 with IP subnet-based VLAN 3.

```
<Sysname> system-view
[Sysname] vlan 3
[Sysname-vlan3] ip-subnet-vlan ip 192.168.1.0 255.255.255.0
[Sysname-vlan3] quit
[Sysname] interface ten-gigabitethernet 1/0/1
[Sysname-Ten-GigabitEthernet1/0/1] port link-type hybrid
[Sysname-Ten-GigabitEthernet1/0/1] port hybrid vlan 3 untagged
[Sysname-Ten-GigabitEthernet1/0/1] port hybrid ip-subnet-vlan vlan 3
```
# Associate Layer 2 aggregate interface Bridge-Aggregation 1 with IP subnet-based VLAN 3.

```
<Sysname> system-view
[Sysname] vlan 3
[Sysname-vlan3] ip-subnet-vlan ip 192.168.1.0 255.255.255.0
[Sysname-vlan3] quit
[Sysname] interface bridge-aggregation 1
[Sysname-Bridge-Aggregation1] port link-type hybrid
[Sysname-Bridge-Aggregation1] port hybrid vlan 3 untagged
[Sysname-Bridge-Aggregation1] port hybrid ip-subnet-vlan vlan 3
```
## **Related commands**

**display ip-subnet-vlan interface display ip-subnet-vlan vlan ip-subnet-vlan**

# <span id="page-30-0"></span>Protocol-based VLAN commands

# <span id="page-30-1"></span>display protocol-vlan interface

Use **display protocol-vlan interface** to display protocol-based VLANs that are associated with the specified ports.

## **Syntax**

**display protocol-vlan interface** { *interface-type interface-number1* [ **to** *interface-type interface-number2* ] | **all** }

## **Views**

Any view

## **Predefined user roles**

network-admin

network-operator

## **Parameters**

*interface-type interface-number1* **to** *interface-type interface-number2*: Specifies an interface range. Both the *interface-type interface-number1* argument and the *interface-type interface-number2* argument represent the interface type and interface number. The value for the *interface-number2*  argument must be greater than or equal to the value for the *interface-number1* argument.

**all**: Specifies all ports.

## **Examples**

# Display protocol-based VLAN information on Ten-GigabitEthernet 1/0/1.

<Sysname> display protocol-vlan interface ten-gigabitethernet 1/0/1

Interface: Ten-GigabitEthernet1/0/1

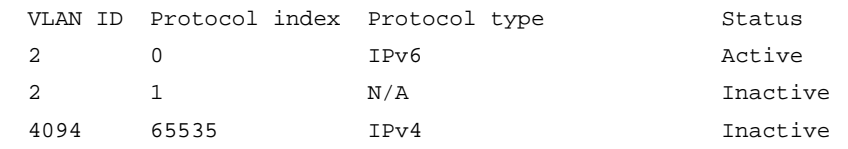

## **Table 8 Command output**

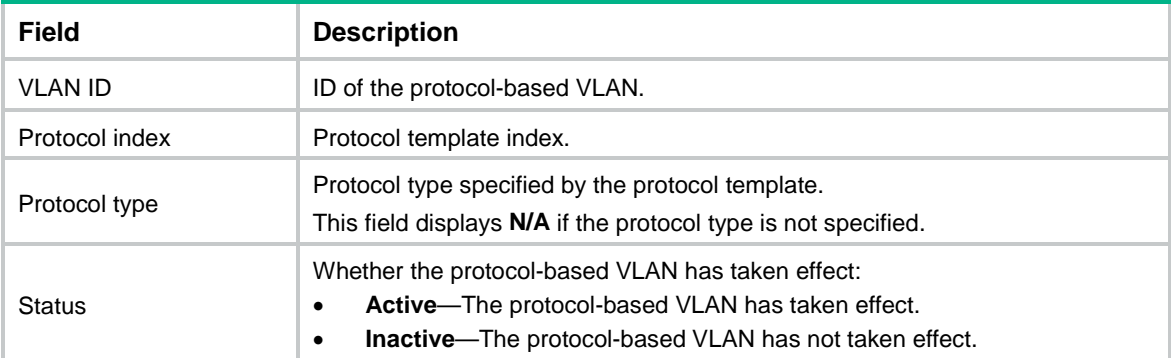

## **Related commands**

**display protocol-vlan vlan port hybrid protocol-vlan**

**protocol-vlan**

# <span id="page-31-0"></span>display protocol-vlan vlan

Use **display protocol-vlan vlan** to display information about protocol-based VLANs.

## **Syntax**

**display protocol-vlan vlan** { *vlan*-*id1* [ **to** *vlan*-*id2* ] *|* **all** }

## **Views**

Any view

## **Predefined user roles**

network-admin

network-operator

#### **Parameters**

*vlan*-*id1*: Specifies a protocol-based VLAN ID in the range of 1 to 4094.

*vlan*-*id1* **to** *vlan*-*id2:* Specifies a protocol-based VLAN ID range. Both the *vlan-id1* and the *vlan-id2* arguments are in the range of 1 to 4094. The value for the *vlan-id2* argument must be equal to or greater than the value for the *vlan-id1* argument.

**all**: Specifies all protocol-based VLANs.

#### **Examples**

# Displays information about all protocol-based VLANs.

```
<Sysname> display protocol-vlan vlan all
VLAN ID: 2
 Protocol index Protocol type
 0 \qquad \qquad \text{IPv4} 65535 IPv6
VLAN ID: 3
  Protocol index Protocol type
 0 \qquad \qquad \Gamma P v 4 65535 LLC DSAP 0x11 SSAP 0x22
```
## **Table 9 Command output**

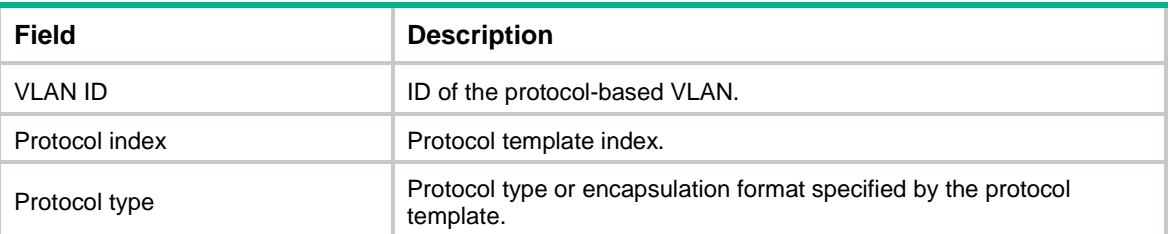

#### **Related commands**

**display protocol-vlan interface**

**port hybrid protocol-vlan**

**protocol-vlan**

# <span id="page-32-0"></span>port hybrid protocol-vlan

Use **port hybrid protocol-vlan** to associate a port with the specified protocol-based VLAN.

Use **undo port hybrid protocol-vlan** to disassociate a port from the specified protocol-based VLAN.

## **Syntax**

**port hybrid protocol-vlan vlan** *vlan-id* { *protocol-index* [ **to** *protocol-end* ] | **all** } **undo hybrid protocol-vlan** { **vlan** *vlan-id* { *protocol-index* [ **to** *protocol-end* ] | **all** } | **all** }

#### **Default**

A port is not associated with a protocol-based VLAN.

#### **Views**

Layer 2 Ethernet interface view

Layer 2 aggregate interface view

#### **Predefined user roles**

network-admin

#### **Parameters**

**vlan** *vlan*-*id*: Specifies a VLAN by its ID in the range of 1 to 4094.

*protocol-index*: Specifies a beginning protocol template index in the range of 0 to 65535.

**to** *protocol-end*: Specifies an end protocol template index of a protocol template range, in the range of 0 to 65535. The value for this argument must be greater than or equal to the beginning protocol template index.

**all**: Specifies all protocol templates.

## **Usage guidelines**

For this command to take effect, perform the following tasks:

- **1.** Create a VLAN and associate it with the specified protocol templates.
- **2.** Set the port link type to hybrid.
- **3.** Configure the port to allow the protocol-based VLAN to pass through.

When you execute the **undo port hybrid protocol-vlan** command on a port, follow these guidelines:

- If you specify both the *vlan-id* argument and the **all** keyword, this command disassociates the port from all protocol templates of the specified VLAN.
- If you specify only the **all** keyword, this command disassociates the port from all protocol templates of all VLANs.

#### **Examples**

# Configure Ten-GigabitEthernet 1/0/1 as a hybrid port, assign it to VLAN 2 as an untagged member, and associated it with protocol template 1 in VLAN 2.

```
<Sysname> system-view
[Sysname] vlan 2
[Sysname-vlan2] protocol-vlan 1 ipv4
[Sysname-vlan2] quit
[Sysname] interface ten-gigabitethernet 1/0/1
[Sysname-Ten-GigabitEthernet1/0/1] port link-type hybrid
[Sysname-Ten-GigabitEthernet1/0/1] port hybrid vlan 2 untagged
[Sysname-Ten-GigabitEthernet1/0/1] port hybrid protocol-vlan vlan 2 1
```
# Configure Layer 2 aggregate interface Bridge-Aggregation 1 as a hybrid port, assign it to VLAN 2 as an untagged member, and associated it with protocol template 1 in VLAN 2.

```
<Sysname> system-view
[Sysname] vlan 2
[Sysname-vlan2] protocol-vlan 1 ipv4
[Sysname-vlan2] quit
[Sysname] interface bridge-aggregation 1
[Sysname-Bridge-Aggregation1] port link-type hybrid
[Sysname-Bridge-Aggregation1] port hybrid vlan 2 untagged
[Sysname-Bridge-Aggregation1] port hybrid protocol-vlan vlan 2 1
```
# <span id="page-34-0"></span>protocol-vlan

Use **protocol-vlan** to associate a VLAN with the specified protocol template.

Use **undo protocol-vlan** to disassociate a VLAN from the specified protocol template.

#### **Syntax**

**protocol-vlan** [ *protocol-index* ] { **at** | **ipv4** | **ipv6** | **ipx** { **ethernetii** *|* **llc** | **raw** *|* **snap** } | **mode** { **ethernetii etype** *etype-id* | **llc** { **dsap** *dsap-id* [ **ssap** *ssap-id* ] | **ssap** *ssap-id* } | **snap etype**  *etype-id* } }

**undo protocol-vlan** { *protocol-index* [ **to** *protocol-end* ] | **all** }

## **Default**

A VLAN is not associated with a protocol template.

## **Views**

VLAN view

## **Predefined user roles**

network-admin

#### **Parameters**

**at**: Specifies the AppleTalk-based VLAN.

**ipv4**: Specifies the IPv4-based VLAN.

**ipv6**: Specifies the IPv6-based VLAN.

**ipx**: Specifies the IPX-based VLAN. The keywords **ethernetii**, **llc**, **raw**, and **snap** specify IPX encapsulation formats.

**mode**: Configures a user-defined protocol template for the VLAN. The keywords **ethernetii**, **llc**, and **snap** specify the available encapsulation formats.

**ethernetii etype** *etype-id*: Matches the Ethernet II encapsulation format and the specified protocol type ID. The *etype-id* argument specifies the protocol type ID of inbound packets, in the range of 600 to ffff in hexadecimal notation, excluding 800, 86dd, 809b, and 8137.

**llc**: Matches the LLC encapsulation format.

**dsap** *dsap-id*: Specifies the destination service access point in hexadecimal notation, in the range of 0 to ff.

**ssap** *ssap-id*: Specifies the source service access point in hexadecimal notation, in the range of 0 to ff.

**snap etype** *etype-id*: Matches the SNAP encapsulation format and the specified protocol type value. The *etype-id* argument specifies the Ethernet type of inbound packets, in the range of 600 to ffff in hexadecimal notation, excluding 8137.

*protocol-index*: Specifies a protocol template index that is associated with the VLAN. The value range for this argument is 0 to 65535. The system will automatically assign an index if you do not specify this argument.

**to** *protocol-end*: Specifies an end protocol template index of a protocol template range, in the range of 0 to 65535. The value for the *protocol-end* argument must be greater than or equal to the value for the *protocol-index* argument*.*

**all**: Specifies all protocols associated with the VLAN.

## **Usage guidelines**

## **CAUTION:**

IP uses ARP for address resolution in Ethernet. To prevent communication failures, configure the IP and ARP templates in the same VLAN and associate them with the same port.

When you use the **mode** keyword to configure a protocol template, follow these restrictions and guidelines:

- Do not set the *etype-id* argument in the **ethernetii etype** *etype-id* option to the following hexadecimal values:
	- **800**—Specifies the IPv4 protocol in Ethernet II encapsulation.
	- **809b**—Specifies the AppleTalk protocol in Ethernet II encapsulation.
	- **8137**—Specifies the IPX protocol in Ethernet II encapsulation.
	- **86dd**—Specifies the IPv6 protocol in Ethernet II encapsulation.
- Do not set both the *dsap-id* and *ssap-id* arguments to any of the following hexadecimal values:
	- **e0**—Specifies the 802.2 LLC encapsulation format for IPX packets.
	- **ff**—Specifies the 802.3 raw encapsulation format for IPX packets.
	- **aa**—Specifies the 802.2 SNAP encapsulation format.

When either of the *dsap-id* and *ssap-id* arguments is configured, the system assigns the hexadecimal value **aa** to the other argument.

• Do not set the *etype-id* argument in the **snap etype** *etype-id* option to the hexadecimal value 8137. Otherwise, the template format will be the same as that of the IPX protocol. You can set the *etype-id* argument to the hexadecimal value 800, 809b, or 86dd. The hexadecimal values 800, 809b, and 86dd correspond to IPv4, AppleTalk, and IPv6, respectively.

#### **Examples**

# Assign ARP packets in Ethernet II encapsulation and IPv4 packets to VLAN 3 for transmission. (The protocol type ID for ARP is 0806 in hexadecimal notation.)

```
<Sysname> system-view
[Sysname] vlan 3
[Sysname-vlan3] protocol-vlan 1 ipv4
[Sysname-vlan3] protocol-vlan 2 mode ethernetii etype 0806
```
#### **Related commands**

**display protocol-vlan interface**

**display protocol-vlan vlan**

**port protocol-vlan**

# <span id="page-35-0"></span>VLAN group commands

# <span id="page-35-1"></span>display vlan-group

Use **display vlan-group** to display VLAN group information.

## **Syntax**

**display vlan-group** [ *group-name* ]

#### **Views**

Any view

## **Predefined user roles**

network-admin

network-operator

#### **Parameters**

*group-name*: Specifies a VLAN group by its name, a case-sensitive string of 1 to 31 characters. The first character must be an alphabetical character. If you do not specify this argument, the command displays information about all VLAN groups.

#### **Examples**

# Display information about VLAN group **test001**.

<Sysname> display vlan-group test001 VLAN group: test001 VLAN list: 2-4 100 200

### # Display information about all VLAN groups.

<Sysname> display vlan-group VLAN group: test001 VLAN list: 2-4 100 200 VLAN group: rnd

VLAN list: Null

## **Table 10 Command output**

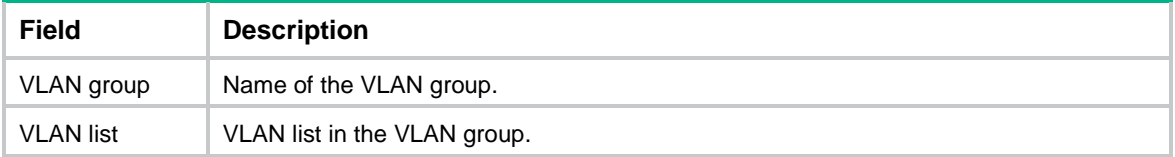

#### **Related commands**

**vlan-group**

**vlan-list**

# <span id="page-36-0"></span>vlan-group

Use **vlan-group** to create a VLAN group and enter its view, or enter the view of an existing VLAN group.

Use **undo vlan-group** to delete a VLAN group.

#### **Syntax**

**vlan-group** *group-name*

**undo vlan-group** *group-name*

## **Default**

No VLAN groups exist.

## **Views**

System view

## **Predefined user roles**

network-admin

#### **Parameters**

*group-name*: Specifies a VLAN group by its name, a case-sensitive string of 1 to 31 characters. The first character must be an alphabetical character.

#### **Usage guidelines**

A VLAN group includes a set of VLANs. You can add multiple VLAN lists to a VLAN group.

## **Examples**

# Create a VLAN group named **test001** and enter VLAN group view.

<Sysname> system-view [Sysname] vlan-group test001 [Sysname-vlan-group-test001]

#### **Related commands**

**vlan-list**

# <span id="page-37-0"></span>vlan-list

Use **vlan-list** to add VLANs to a VLAN group.

Use **undo vlan-list** to remove VLANs from a VLAN group.

## **Syntax**

**vlan-list** *vlan-id-list*

**undo vlan-list** *vlan-id-list*

## **Default**

No VLANs exist in a VLAN group.

## **Views**

VLAN group view

#### **Predefined user roles**

network-admin

## **Parameters**

*vlan-id-list*: Specifies a space-separated list of up to 10 VLAN items. Each item specifies a VLAN ID or a range of VLAN IDs in the form of *vlan-id1* **to** *vlan-id2*. The value range for VLAN IDs is 1 to 4094. The value for the *vlan-id2* argument must be equal to or greater than the value for the *vlan-id1* argument.

#### **Examples**

# Add VLAN 2 through VLAN 4, VLAN 100, and VLAN 200 to VLAN group **test001**.

```
<Sysname> system-view
```

```
[Sysname] vlan-group test001
```
[Sysname-vlan-group-test001] vlan-list 2 to 4 100 200

### **Related commands**

**vlan-group**

# <span id="page-38-0"></span>**Super VLAN commands**

# <span id="page-38-1"></span>display supervlan

Use **display supervlan** to display information about super VLANs and their associated sub-VLANs.

### **Syntax**

**display supervlan** [ *supervlan-id* ]

#### **Views**

Any view

## **Predefined user roles**

network-admin

network-operator

## **Parameters**

*supervlan-id*: Specifies a super VLAN ID in the range of 1 to 4094. If you do not specify a super VLAN ID, this command displays information about all super VLANs and their associated sub-VLANs.

#### **Examples**

# Display information about super VLAN 2 and its associated sub-VLANs.

```
<Sysname> display supervlan 2
Super VLAN ID: 2
Sub-VLAN ID: 3-5
VLAN ID: 2
VLAN type: Static
It is a super VLAN.
Route interface: Configured
IPv4 address: 10.153.17.41
IPv4 subnet mask: 255.255.252.0
IPv6 global unicast addresses:
   2001::1, subnet is 2001::/64 [TENTATIVE]
Description: VLAN 0002
Name: VLAN 0002
Tagged ports: None
Untagged ports: None
VLAN ID: 3
VLAN type: Static
It is a sub VLAN.
Route interface: Configured
IPv4 address: 10.153.17.41
IPv4 subnet mask: 255.255.252.0
IPv6 global unicast addresses:
    2001::1, subnet is 2001::/64 [TENTATIVE]
Description: VLAN 0003
Name: VLAN 0003
```

```
Tagged ports: None
Untagged ports:
   Ten-GigabitEthernet1/0/3
```

```
VLAN ID: 4
VLAN type: Static
It is a sub VLAN.
Route interface: Configured
IPv4 address: 10.153.17.41
IPv4 subnet mask: 255.255.252.0
IPv6 global unicast addresses:
 2001::1, subnet is 2001::/64 [TENTATIVE]
Description: VLAN 0004
Name: VLAN 0004
Tagged ports: None
Untagged ports:
    Ten-GigabitEthernet1/0/4
```
## **Table 11 Command output**

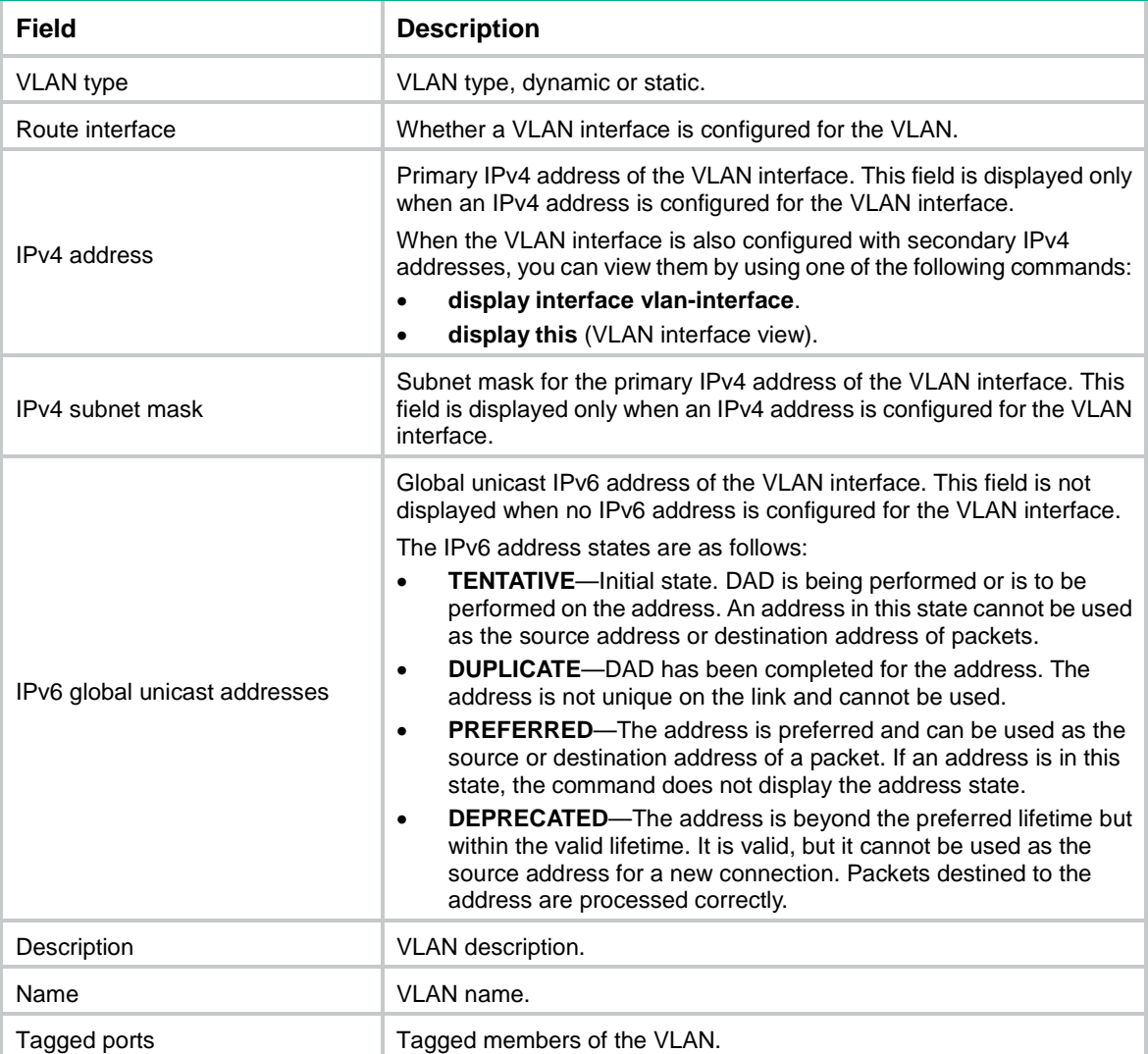

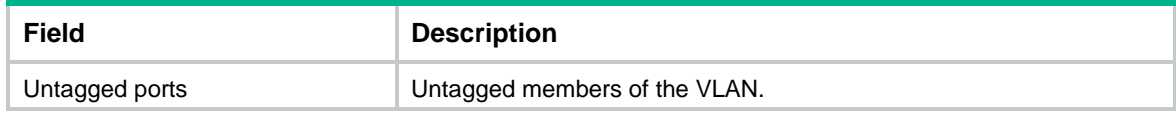

#### **Related commands**

**subvlan**

**supervlan**

# <span id="page-40-0"></span>subvlan

Use **subvlan** to associate a super VLAN with the specified sub-VLANs.

Use **undo subvlan** to dissociate sub-VLANs from a super VLAN.

#### **Syntax**

**subvlan** *vlan-id-list*

**undo subvlan** [ *vlan-id-list* ]

## **Default**

A super VLAN is not associated with any sub-VLANs.

#### **Views**

VI AN view

## **Predefined user roles**

network-admin

#### **Parameters**

*vlan-id-list*: Specifies a space-separated list of up to 10 sub-VLAN items. Each item specifies a sub-VLAN ID or a range of sub-VLAN IDs in the form of *vlan-id1* **to** *vlan-id2*. The value range for sub-VLAN IDs is 1 to 4094. The value for the *vlan-id2* argument must be equal to or greater than the value for the *vlan-id1* argument.

## **Usage guidelines**

Make sure sub-VLANs already exist before you associate them with a super VLAN.

You can add ports to and remove ports from a sub-VLAN that is already associated with a super VLAN.

When you use the **undo subvlan** command, follow these guidelines:

- If you do not specify the *vlan-id-list* argument, this command dissociates all sub-VLANs from the current super VLAN.
- If you specify the *vlan-id-list* argument, this command dissociates the specified sub-VLANs from the current super VLAN.

## **Examples**

# Associate super VLAN 10 with sub-VLANs 3, 4, and 5.

```
<Sysname> system-view
[Sysname] vlan 3 to 5
[Sysname] vlan 10
[Sysname-vlan10] supervlan
[Sysname-vlan10] subvlan 3 to 5
```
#### **Related commands**

**display supervlan**

#### **supervlan**

# <span id="page-41-0"></span>supervlan

Use **supervlan** to configure a VLAN as a super VLAN.

Use **undo supervlan** to restore the default.

#### **Syntax**

**supervlan**

#### **undo supervlan**

## **Default**

A VLAN is not a super VLAN.

#### **Views**

VLAN view

#### **Predefined user roles**

network-admin

## **Usage guidelines**

You cannot configure a VLAN as both a super VLAN and a guest VLAN, Auth-Fail VLAN, or critical VLAN. For more information about guest VLANs, Auth-Fail VLANs, and critical VLANs, see *Security Configuration Guide*.

As a best practice, do not configure VRRP for a super VLAN interface, because the configuration affects network performance.

Layer 2 multicast configuration for super VLANs does not take effect because they do not have physical ports.

### **Examples**

# Configure VLAN 2 as a super VLAN.

<Sysname> system-view [Sysname] vlan 2 [Sysname-vlan2] supervlan

#### **Related commands**

**display supervlan**

**subvlan**

# <span id="page-42-0"></span>**Private VLAN commands**

# <span id="page-42-1"></span>display private-vlan

Use **display private-vlan** to display information about primary VLANs and their associated secondary VLANs.

#### **Syntax**

**display private-vlan** [ *primary-vlan-id* ]

#### **Views**

Any view

#### **Predefined user roles**

network-admin

network-operator

#### **Parameters**

*primary-vlan-id*: Specifies a primary VLAN ID in the range of 1 to 4094. If you do not specify a primary VLAN ID, this command displays information about all primary VLANs and their associated secondary VLANs.

#### **Examples**

# Display information about primary VLANs and their associated secondary VLANs.

```
<Sysname> display private-vlan
Primary VLAN ID: 2
Secondary VLAN ID: 3-4
VLAN ID: 2
VLAN type: Static
Private VLAN type: Primary
Route interface: Configured
IPv4 address: 1.1.1.1
IPv4 subnet mask: 255.255.255.0
IPv6 global unicast addresses:
   2001::1, subnet is 2001::/64 [TENTATIVE]
Description: VLAN 0002
Name: VLAN 0002
Tagged ports: None
Untagged ports:
    Ten-GigabitEthernet1/0/2
    Ten-GigabitEthernet1/0/3
    Ten-GigabitEthernet1/0/4
VLAN ID: 3
VLAN type: Static
Private VLAN type: Secondary
```
Route interface: Not configured

Description: VLAN 0003

```
Name: VLAN 0003
Tagged ports: None
Untagged ports:
   Ten-GigabitEthernet1/0/2
   Ten-GigabitEthernet1/0/3
```

```
VLAN ID: 4
VLAN type: Static
Private VLAN type: Secondary
Route interface: Not configured
Description: VLAN 0004
Name: VLAN 0004
Tagged ports: None
Untagged ports:
   Ten-GigabitEthernet1/0/2
   Ten-GigabitEthernet1/0/4
```
## **Table 12 Command output**

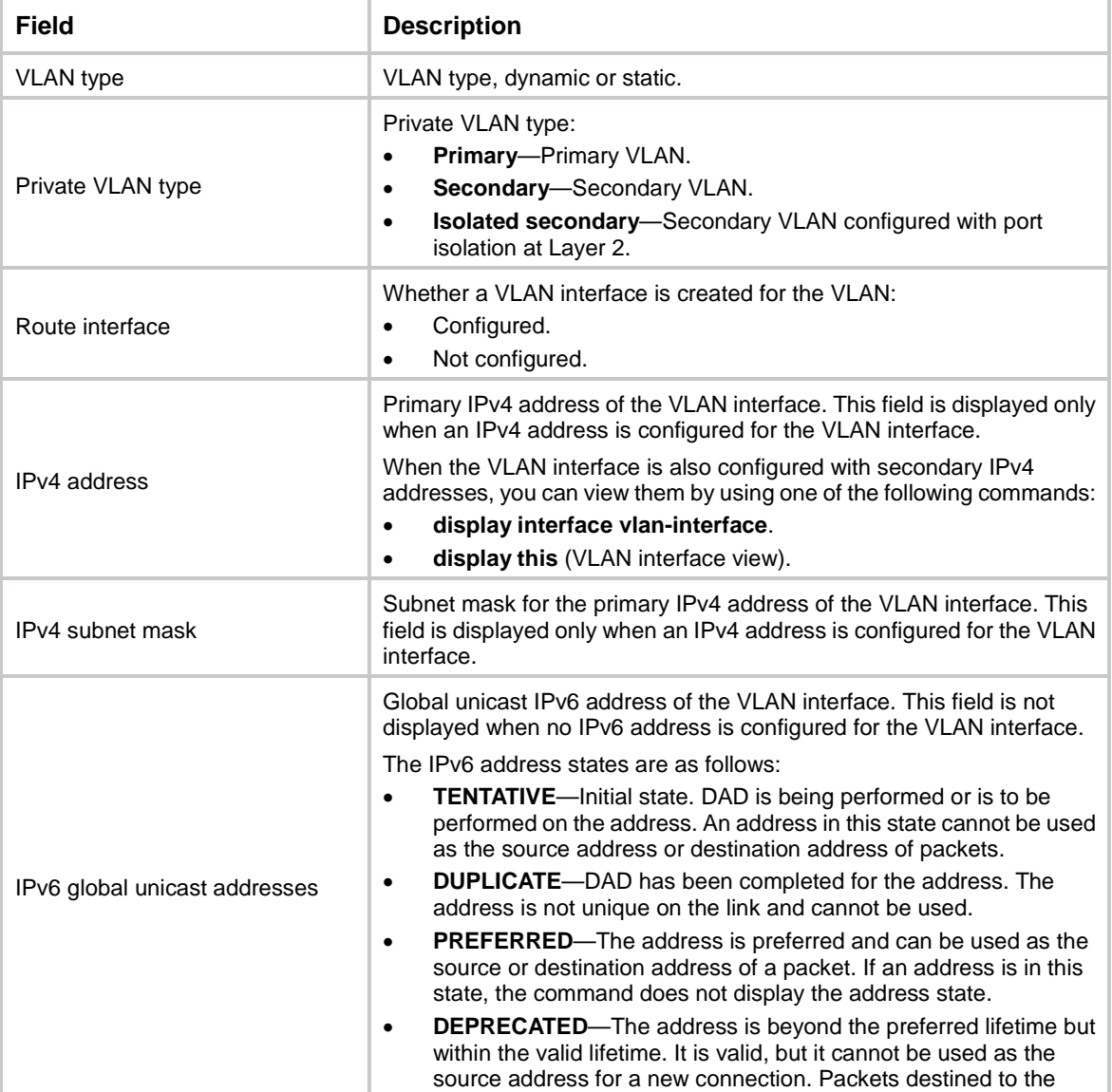

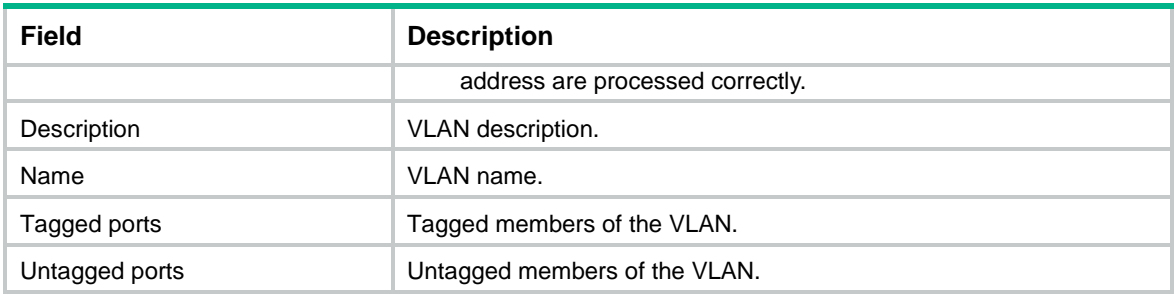

## **Related commands**

**private-vlan** (VLAN view)

**private-vlan primary**

# <span id="page-44-0"></span>port private-vlan host

Use **port private-vlan host** to configure a port as a host port.

Use **undo port private-vlan** to restore the default.

## **Syntax**

**port private-vlan host**

**undo port private-vlan**

## **Default**

A port is not a host port.

## **Views**

Layer 2 Ethernet interface view

Layer 2 aggregate interface view

## **Predefined user roles**

network-admin

#### **Usage guidelines**

If the port has been assigned to a secondary VLAN, the command assigns the port to the primary VLAN associated with the secondary VLAN. Also, the following events occur:

- For an access port, the device performs the following operations:
	- $\circ$  Changes the port link type to hybrid.
	- Configures the secondary VLAN as the PVID.
	- Assigns the port to the primary VLAN as an untagged member.
- For a trunk port, the device does not change the port link type or PVID.
- For a hybrid port, the device does not change the port link type or PVID.
	- $\circ$  If the hybrid port has been a tagged or untagged member of the primary VLAN, this member attribute remains in the primary VLAN.
	- $\circ$  If the hybrid port does not allow the primary VLAN, the device assigns the port to the primary VLAN as an untagged member.

You can assign the port to a secondary VLAN before or after you execute this command.

The **undo port private-vlan** command does not change the VLAN attributes (allowed VLANs, port link type, and PVID) of the port.

The **port private-vlan host** command is mutually exclusive with the **port private-vlan trunk promiscuous** and **port private-vlan trunk secondary** commands.

#### **Examples**

In this example, VLAN 20 is a secondary VLAN and is associated with primary VLAN 2.

# Configure Ten-GigabitEthernet 1/0/1 as a host port, and then verify the configuration.

```
<Sysname> system-view
[Sysname] interface ten-gigabitethernet 1/0/1
[Sysname-Ten-GigabitEthernet1/0/1] port private-vlan host
[Sysname-Ten-GigabitEthernet1/0/1] display this
#
interface Ten-GigabitEthernet1/0/1
port link-mode bridge
port private-vlan host
#
```
return

The output show that Ten-GigabitEthernet 1/0/1 is operating in bridge mode and is a host port.

# Assign Ten-GigabitEthernet 1/0/1 to VLAN 20, and then verify the configuration.

```
[Sysname-Ten-GigabitEthernet1/0/1] port access vlan 20
[Sysname-Ten-GigabitEthernet1/0/1] display this
#
interface Ten-GigabitEthernet1/0/1
port link-mode bridge
port private-vlan host
port link-type hybrid
undo port hybrid vlan 1
port hybrid vlan 2 20 untagged
port hybrid pvid vlan 20
#
return
```
The output shows that:

- Ten-GigabitEthernet 1/0/1 is an untagged member of secondary VLAN 20 and primary VLAN 2.
- The port link type of Ten-GigabitEthernet 1/0/1 is hybrid and its PVID is VLAN 20.

## **Related commands**

**port private-vlan promiscuous port private-vlan trunk promiscuous port private-vlan trunk secondary private-vlan** (VLAN view) **private-vlan primary**

# <span id="page-45-0"></span>port private-vlan promiscuous

Use **port private-vlan promiscuous** to configure a port as a promiscuous port of the specified VLAN and assign the port to the VLAN.

Use **undo port private-vlan** to restore the default.

## **Syntax**

**port private-vlan** *vlan-id* **promiscuous**

#### **undo port private-vlan**

#### **Default**

A port is not a promiscuous port of any VLANs.

## **Views**

Layer 2 Ethernet interface view

Layer 2 aggregate interface view

#### **Predefined user roles**

network-admin

#### **Parameters**

*vlan-id*: Specifies a VLAN ID in the range of 1 to 4094. Though VLAN 1 is in the valid value range, it cannot be configured in the command.

## **Usage guidelines**

If the specified VLAN is a primary VLAN that has been associated with secondary VLANs, the command assigns the port to the associated secondary VLANs. Also, the following events occur:

- For an access port, the device performs the following operations:
	- Changes the port link type to hybrid.
	- $\circ$  Configures the primary VLAN as the PVID.
	- $\circ$  Assigns the port to the primary VLAN and its associated secondary VLANs as an untagged member.
- For a trunk port, the device does not change the port link type or PVID.
- For a hybrid port, the device does not change the port link type or PVID.
	- $\circ$  If the hybrid port has been a tagged or untagged member of the primary VLAN and part of its associated secondary VLANs, this member attribute remains in these VLANs. The device assigns the hybrid port to the rest of the associated secondary VLANs as an untagged member.
	- $\circ$  If the hybrid port does not allow any of the primary VLAN and its associated secondary VLANs, the command assigns the port to these VLANs as an untagged member.

If you execute this command on a promiscuous port multiple times, the most recent configuration takes effect.

The **undo port private-vlan** command does not change the VLAN attributes (allowed secondary VLANs, link type, and PVID) of the port. When you execute the **undo port private-vlan** command on a promiscuous port of a VLAN, the command removes the port from the VLAN.

You can configure the VLAN as a primary VLAN before or after you execute the **port private-vlan promiscuous** command.

This command is mutually exclusive with the **port private-vlan trunk promiscuous** and **port private-vlan trunk secondary** commands.

#### **Examples**

In this example, VLAN 2 is a primary VLAN, and it is associated with secondary VLAN 20.

# Display information about Ten-GigabitEthernet 1/0/1.

<Sysname> system-view

[Sysname] interface ten-gigabitethernet 1/0/1

```
[Sysname-Ten-GigabitEthernet1/0/1] display this
```

```
#
interface Ten-GigabitEthernet1/0/1
port link-mode bridge
#
```
return

# Configure Ten-GigabitEthernet 1/0/1 as a promiscuous port of VLAN 2, and then verify the configuration.

```
[Sysname-Ten-GigabitEthernet1/0/1] port private-vlan 2 promiscuous
[Sysname-Ten-GigabitEthernet1/0/1] display this
#
interface Ten-GigabitEthernet1/0/1
port link-mode bridge
 port link-type hybrid
 port private-vlan 2 promiscuous
 undo port hybrid vlan 1
 port hybrid vlan 2 20 untagged
 port hybrid pvid vlan 2
#
return
```
The output shows that:

- Ten-GigabitEthernet 1/0/1 is a promiscuous port of VLAN 2.
- Ten-GigabitEthernet 1/0/1 is an untagged member of primary VLAN 2 and secondary VLAN 20.
- The port link type of Ten-GigabitEthernet 1/0/1 is hybrid and its PVID is VLAN 2.

# Execute the **undo port private-vlan** command on Ten-GigabitEthernet 1/0/1, and then verify the configuration.

```
[Sysname-Ten-GigabitEthernet1/0/1] undo port private-vlan
[Sysname-Ten-GigabitEthernet1/0/1] display this
#
interface Ten-GigabitEthernet1/0/1
port link-mode bridge
port link-type hybrid
undo port hybrid vlan 1
port hybrid vlan 20 untagged
port hybrid pvid vlan 2
#
return
```
The output shows that:

- Ten-GigabitEthernet 1/0/1 is removed from primary VLAN 2.
- Ten-GigabitEthernet 1/0/1 is an untagged member of VLAN 20.
- The link type and PVID of Ten-GigabitEthernet 1/0/1 do not change.

## **Related commands**

**port private-vlan host port private-vlan trunk promiscuous port private-vlan trunk secondary private-vlan** (VLAN view)

**private-vlan primary**

# <span id="page-48-0"></span>port private-vlan trunk promiscuous

Use **port private-vlan trunk promiscuous** to configure a port as a trunk promiscuous port of the specified VLANs and assign the port to these VLANs.

Use **undo port private-vlan trunk promiscuous** to cancel the trunk promiscuous attribute of a port in the specified VLANs.

#### **Syntax**

#### **port private-vlan** *vlan-id-list* **trunk promiscuous**

## **undo port private-vlan** *vlan-id-list* **trunk promiscuous**

## **Default**

A port is not a trunk promiscuous port of any VLANs.

## **Views**

Layer 2 Ethernet interface view

Layer 2 aggregate interface view

## **Predefined user roles**

#### network-admin

## **Parameters**

*vlan-id-list*: Specifies a space-separated list of up to 10 primary VLAN items. Each item specifies a primary VLAN ID or a range of primary VLAN IDs in the form of *vlan-id1* **to** *vlan-id2*. The value range for primary VLAN IDs is 1 to 4094. The value for the *vlan-id2* argument must be equal to or greater than the value for the *vlan-id1* argument. Though the system default VLAN (VLAN 1) is in the valid value range, it cannot be configured in the command.

## **Usage guidelines**

If the specified VLANs are primary VLANs that have been associated with secondary VLANs, the command assigns the port to the associated secondary VLANs. Also, the following events occur:

- For an access port, the device performs the following operations:
	- $\circ$  Changes the port link type to hybrid. The PVID of the port does not change.
	- $\circ$  Assigns the port to the primary VLANs and the associated secondary VLANs as a tagged member.
- For a trunk port, the device does not change the port link type or PVID.
- For a hybrid port, the device does not change the port link type or PVID.
	- $\circ$  If the hybrid port has been a tagged or untagged member of part of the primary VLANs and their associated secondary VLANs, this member attribute remains in these VLANs. The device assigns the hybrid port to the rest of the primary VLANs and their associated secondary VLANs as a tagged member.
	- $\circ$  If the hybrid port does not allow any of the primary VLANs and their associated secondary VLANs, the device assigns the port to these VLANs as a tagged member.

The **undo** form of this command does not change the VLAN attributes (allowed secondary VLANs, port link type, and PVID) of the port.

If you execute the **undo** form of this command on a trunk promiscuous port, the command removes the port from the VLANs specified by the *vlan-id-list* argument.

You can configure the specified VLANs as primary VLANs before or after you execute this command.

This command is mutually exclusive with the **port private-vlan host**, **port private-vlan promiscuous** and **port private-vlan trunk secondary** commands.

For an uplink port to permit multiple primary VLANs, use the **port private-vlan trunk promiscuous** command to assign the port to these VLANs. The port can then transmit packets from these primary VLANs with VLAN tags. For an uplink port to permit only one primary VLAN, use the **port private-vlan promiscuous** command to assign the port to the VLAN. The port can then transmit packets from the primary VLAN without VLAN tags.

#### **Examples**

In this example, VLANs 2 and 3 are primary VLANs. VLAN 2 is associated with secondary VLAN 20. VLAN 3 is associated with secondary VLAN 30.

# Display information about Ten-GigabitEthernet 1/0/1.

```
<Sysname> system-view
[Sysname] interface ten-gigabitethernet 1/0/1
[Sysname-Ten-GigabitEthernet1/0/1] display this
#
interface Ten-GigabitEthernet1/0/1
port link-mode bridge
#
return
```
# Configure Ten-GigabitEthernet 1/0/1 as a trunk promiscuous port of VLANs 2 and 3, and then verify the configuration.

```
[Sysname-Ten-GigabitEthernet1/0/1] port private-vlan 2 3 trunk promiscuous
[Sysname-Ten-GigabitEthernet1/0/1] display this
#
interface Ten-GigabitEthernet1/0/1
port link-mode bridge
port link-type hybrid
```

```
port private-vlan 2 3 trunk promiscuous
port hybrid vlan 2 3 20 30 tagged
```

```
port hybrid vlan 1 untagged
```
return

#

The output shows that:

- Ten-GigabitEthernet 1/0/1 is a trunk promiscuous port of VLANs 2 and 3.
- Ten-GigabitEthernet1/0/1 is a tagged member of VLANs 2, 3, 20, and 30.
- The port link type of Ten-GigabitEthernet 1/0/1 is hybrid.

# Execute the **undo port private-vlan trunk promiscuous** command on Ten-GigabitEthernet 1/0/1, and then verify the configuration.

```
[Sysname-Ten-GigabitEthernet1/0/1] undo port private-vlan 2 3 trunk promiscuous
[Sysname-Ten-GigabitEthernet1/0/1] display this
#
interface Ten-GigabitEthernet1/0/1
port link-mode bridge
port link-type hybrid
port hybrid vlan 20 30 tagged
port hybrid vlan 1 untagged
#
return
```
The output shows that:

- Ten-GigabitEthernet 1/0/1 is removed from VLANs 2 and 3.
- Ten-GigabitEthernet 1/0/1 is a tagged member of VLANs 20 and 30.
- The port link type and PVID of Ten-GigabitEthernet 1/0/1 do not change.

## **Related commands**

**port private-vlan host port private-vlan promiscuous port private-vlan trunk secondary private-vlan** (VLAN view) **private-vlan primary**

# <span id="page-50-0"></span>port private-vlan trunk secondary

Use **port private-vlan trunk secondary** to configure a port as a trunk secondary port of the specified VLANs and assign the port to these VLANs.

Use **undo port private-vlan trunk secondary** to cancel the trunk secondary attribute of a port in the specified VLANs.

## **Syntax**

**port private-vlan** *vlan-id-list* **trunk secondary**

**undo port private-vlan** *vlan-id-list* **trunk secondary**

#### **Default**

A port is not a trunk secondary port of any VLANs.

## **Views**

Layer 2 Ethernet interface view

Layer 2 aggregate interface view

#### **Predefined user roles**

network-admin

## **Parameters**

*vlan-id-list*: Specifies a space-separated list of up to 10 secondary VLAN items. Each item specifies a secondary VLAN ID or a range of secondary VLAN IDs in the form of *vlan-id1* **to** *vlan-id2*. The value range for secondary VLAN IDs is 1 to 4094. The value for the *vlan-id2* argument must be equal to or greater than the value for the *vlan-id1* argument. Though the system default VLAN (VLAN 1) is in the valid value range, it cannot be configured in the command.

#### **Usage guidelines**

If the specified VLANs are secondary VLANs that have been associated with primary VLANs, the command also assigns the port to the associated primary VLANs. Also, the following events occur:

- For an access port, the device performs the following operations:
	- o Changes the port link type to hybrid. The PVID of the port does not change.
	- $\circ$  Assigns the port to the secondary VLANs and the associated primary VLANs as a tagged member.
- For a trunk port, the device does not change the port link type or PVID.
- For a hybrid port, the device does not change the port link type or PVID.
- $\circ$  If the port has been an untagged or tagged member of part of the secondary VLANs and their associated primary VLANs, this member attribute remains in these VLANs. The device assigns the port to the rest of the secondary VLANs and their associated primary VLANs as a tagged member.
- $\circ$  If the hybrid port does not allow any of the secondary VLANs and their associated primary VLANs, the device assigns the port to these VLANs as a tagged member.

A trunk secondary port can join only one secondary VLAN among all secondary VLANs associated with a primary VLAN. However, it can join multiple secondary VLANs that are associated with different primary VLANs.

The **undo** form of this command does not change the VLAN attributes (allowed primary VLANs, port link type, and PVID) of the port.

When you execute the **undo** form of this command on a trunk secondary port of the VLANs specified by the *vlan-id-list* argument, one of the following events occurs:

- If the port is an access port, the device does not change the VLAN configuration of the port.
- If the port is a trunk or hybrid port, the device removes the port from the specified VLANs.

You can associate the specified VLANs with their respective primary VLANs before or after you execute this command.

This command does not take effect on the specified VLAN if any of the following conditions applies:

- The specified VLAN does not exist.
- The specified VLAN is not a secondary VLAN and is used for other purposes.
- The specified VLAN shares the same primary VLAN with other secondary VLANs, and the current port has been configured as a trunk secondary port in one of the other secondary VLANs.

This command is mutually exclusive with the **port private-vlan host**, **port private-vlan promiscuous** and **port private-vlan trunk promiscuous** commands.

For a downlink port to permit multiple secondary VLANs associated with different primary VLANs, use the **port private-vlan trunk secondary** command to assign the port to these secondary VLANs. The port can then transmit packets from these secondary VLANs with VLAN tags. For a downlink port to permit only one secondary VLAN, use the **port private-vlan host** command to assign the port to the secondary VLAN. The port can then transmit packets from the secondary VLAN without VLAN tags.

#### **Examples**

In this example, VLANs 2 and 3 are primary VLANs. VLAN 2 is associated with secondary VLAN 20. VLAN 3 is associated with secondary VLAN 30.

# Display information about Ten-GigabitEthernet 1/0/1.

```
<Sysname> system-view
[Sysname] interface ten-gigabitethernet 1/0/1
[Sysname-Ten-GigabitEthernet1/0/1] display this
#
interface Ten-GigabitEthernet1/0/1
port link-mode bridge
#
return
```
# Configure Ten-GigabitEthernet 1/0/1 as a trunk secondary port of VLANs 20 and 30, and then verify the configuration.

```
[Sysname-Ten-GigabitEthernet1/0/1] port private-vlan 20 30 trunk secondary
[Sysname-Ten-GigabitEthernet1/0/1] display this
#
```

```
interface Ten-GigabitEthernet1/0/1
port link-mode bridge
port link-type hybrid
port hybrid vlan 2 3 20 30 tagged
port hybrid vlan 1 untagged
port private-vlan 20 30 trunk secondary
#
```
return

The output shows that:

- Ten-GigabitEthernet 1/0/1 is a trunk secondary port of VLANs 20 and 30.
- Ten-GigabitEthernet 1/0/1 is a tagged member of VLANs 2, 3, 20, and 30.
- The port link type of Ten-GigabitEthernet 1/0/1 is hybrid.

# Execute the **undo port private-vlan trunk secondary** command on Ten-GigabitEthernet 1/0/1, and then verify the configuration.

```
[Sysname-Ten-GigabitEthernet1/0/1] undo port private-vlan 20 30 trunk secondary
[Sysname-Ten-GigabitEthernet1/0/1] display this
#
interface Ten-GigabitEthernet1/0/1
port link-mode bridge
port link-type hybrid
port hybrid vlan 2 3 tagged
port hybrid vlan 1 untagged
#
return
```
The output shows that:

- Ten-GigabitEthernet 1/0/1 is removed from VLANs 20 and 30.
- Ten-GigabitEthernet 1/0/1 is a tagged member of VLANs 2 and 3.
- The port link type and PVID of Ten-GigabitEthernet 1/0/1 do not change.
- In this example, VLAN 10 is not a secondary VLAN.

```
# Display information about Ten-GigabitEthernet 1/0/1.
```

```
<Sysname> system-view
[Sysname] interface ten-gigabitethernet 1/0/1
[Sysname-Ten-GigabitEthernet1/0/1] display this
#
interface Ten-GigabitEthernet1/0/1
port link-mode bridge
#
return
```
# Configure Ten-GigabitEthernet 1/0/1 as a trunk secondary port of VLAN 10, and then verify the configuration.

```
[Sysname-Ten-GigabitEthernet1/0/1] port private-vlan 10 trunk secondary
[Sysname-Ten-GigabitEthernet1/0/1] display this
#
interface Ten-GigabitEthernet1/0/1
port link-mode bridge
port link-type hybrid
port hybrid vlan 10 tagged
```

```
port hybrid vlan 1 untagged
port private-vlan 10 trunk secondary
#
return
```
The output shows that:

- Ten-GigabitEthernet 1/0/1 is a trunk secondary port of VLAN 10.
- Ten-GigabitEthernet 1/0/1 is a tagged member of VLAN 10.
- The port link type of Ten-GigabitEthernet 1/0/1 is hybrid.

```
# Execute the undo port private-vlan trunk secondary command on 
Ten-GigabitEthernet1/0/1, and then verify the configuration.
```

```
[Sysname-Ten-GigabitEthernet1/0/1] undo port private-vlan 10 trunk secondary
[Sysname-Ten-GigabitEthernet1/0/1] display this
#
interface Ten-GigabitEthernet1/0/1
 port link-mode bridge
 port link-type hybrid
 port hybrid vlan 1 untagged
#
return
```
The output shows that:

- o Ten-GigabitEthernet 1/0/1 is removed from VLAN 10.
- The port link type and PVID of Ten-GigabitEthernet 1/0/1 do not change.

#### **Related commands**

**port private-vlan host**

**port private-vlan promiscuous**

**port private-vlan trunk promiscuous**

**private-vlan** (VLAN view)

**private-vlan isolated**

**private-vlan primary**

# <span id="page-53-0"></span>private-vlan (VLAN interface view)

Use **private-vlan secondary** to enable Layer 3 communication between secondary VLANs that are associated with a primary VLAN.

Use **undo private-vlan** to cancel the Layer 3 communication configuration for secondary VLANs that are associated with a primary VLAN.

## **Syntax**

**private-vlan secondary** *vlan-id-list*

**undo private-vlan** [ **secondary** *vlan-id-list* ]

## **Default**

Secondary VLANs are isolated at Layer 3.

#### **Views**

VLAN interface view

## **Predefined user roles**

network-admin

#### **Parameters**

*vlan-id-list*: Specifies a space-separated list of up to 10 secondary VLAN items. Each item specifies a secondary VLAN ID or a range of secondary VLAN IDs in the form of *vlan-id1* **to** *vlan-id2*. The value range for secondary VLAN IDs is 1 to 4094. The value for the *vlan-id2* argument must be equal to or greater than the value for the *vlan-id1* argument.

#### **Usage guidelines**

This command takes effect only when the following conditions exist:

- This command is executed in VLAN interface view of the primary VLAN interface.
- Secondary VLANs are associated with the primary VLAN.
- No VLAN interfaces are created for secondary VLANs.
- An IP address is assigned to the primary VLAN interface.
- Local proxy ARP or ND is enabled on the primary VLAN interface.

You can create VLAN interfaces for secondary VLANs that are not enabled with Layer 3 communication. If secondary VLANs are enabled with Layer 3 communication, do not create VLAN interfaces for them.

When you execute this command in the same primary VLAN interface view multiple times, all the specified secondary VLANs are interoperable at Layer 3.

When you execute the **undo private-vlan** command, follow these guidelines:

- If you specify the **secondary** *vlan-id-list* option, this command cancels the Layer 3 communication configuration only for the specified secondary VLANs.
- If you do not specify the **secondary** *vlan-id-list* option, this command cancels the Layer 3 communication configuration for all secondary VLANs of the primary VLAN.

#### **Examples**

This example shows how to meet the following requirements:

- VLAN 4 is a secondary VLAN, and it is associated with primary VLAN 2.
- The uplink port (Ten-GigabitEthernet 1/0/2) is a promiscuous port of VLAN 2.
- Downlink ports Ten-GigabitEthernet 1/0/3 and Ten-GigabitEthernet 1/0/4 are host ports of VLANs 3 and 4, respectively.
- Secondary VLANs 3 and 4 can communicate at Layer 3.

# Configure VLAN 2 as a primary VLAN and associate it with secondary VLANs 3 and 4.

```
<Sysname> system-view
[Sysname] vlan 3 to 4
[Sysname] vlan 2
[Sysname-vlan2] private-vlan primary
[Sysname-vlan2] private-vlan secondary 3 to 4
[Sysname-vlan2] quit
```
# Configure the uplink port (Ten-GigabitEthernet 1/0/2) as a promiscuous port of VLAN 2.

[Sysname] interface ten-gigabitethernet 1/0/2

```
[Sysname-Ten-GigabitEthernet1/0/2] port private-vlan 2 promiscuous
```
[Sysname-Ten-GigabitEthernet1/0/2] quit

# Assign downlink port Ten-GigabitEthernet 1/0/3 to VLAN 3 and configure the port as a host port.

```
[Sysname] interface ten-gigabitethernet 1/0/3
```
[Sysname-Ten-GigabitEthernet1/0/3] port access vlan 3

[Sysname-Ten-GigabitEthernet1/0/3] port private-vlan host [Sysname-Ten-GigabitEthernet1/0/3] quit

# Assign downlink port Ten-GigabitEthernet 1/0/4 to VLAN 4 and configure the port as a host port.

[Sysname] interface ten-gigabitethernet 1/0/4

[Sysname-Ten-GigabitEthernet1/0/4] port access vlan 4

[Sysname-Ten-GigabitEthernet1/0/4] port private-vlan host

[Sysname-Ten-GigabitEthernet1/0/4] quit

# Create VLAN-interface 2 and enable Layer 3 communication between secondary VLANs 3 and 4.

[Sysname] interface vlan-interface 2

[Sysname-Vlan-interface2] private-vlan secondary 3 to 4

# Assign an IP address to VLAN-interface 2.

[Sysname-Vlan-interface2] ip address 192.168.1.1 255.255.255.0

# Enable local proxy ARP on VLAN-interface 2.

[Sysname-Vlan-interface2] local-proxy-arp enable

## **Related commands**

**private-vlan** (VLAN view)

**private-vlan primary**

# <span id="page-55-0"></span>private-vlan (VLAN view)

Use **private-vlan** to associate a primary VLAN with the specified secondary VLANs.

Use **undo private-vlan** to dissociate a primary VLAN from the specified secondary VLANs.

## **Syntax**

**private-vlan secondary** *vlan-id-list*

**undo private-vlan** [ **secondary** *vlan-id-list* ]

## **Default**

A primary VLAN is not associated with any secondary VLANs.

## **Views**

VI AN view

## **Predefined user roles**

network-admin

#### **Parameters**

**secondary** *vlan-id-list*: Specifies a space-separated list of up to 10 secondary VLAN items. Each item specifies a secondary VLAN ID or a range of secondary VLAN IDs in the form of *vlan-id1* **to** *vlan-id2*. The value range for secondary VLAN IDs is 1 to 4094. The value for the *vlan-id2* argument must be equal to or greater than the value for the *vlan-id1* argument. Though the system default VLAN (VLAN 1) is in the valid value range, it cannot be configured in the command.

## **Usage guidelines**

A primary VLAN can be associated with multiple secondary VLANs. When you execute this command in the same VLAN view multiple times, all the specified secondary VLANs are associated with the primary VLAN.

The configuration synchronization is triggered based on the interface configuration when the following conditions exist:

This command is configured for a primary VLAN.

• Ports on the device are promiscuous, trunk promiscuous, or host ports.

When you execute the **undo private-vlan** command, follow these guidelines:

- If you specify the **secondary** *vlan-id-list* option, this command dissociates the primary VLAN from the specified secondary VLANs.
- If you do not specify the **secondary** *vlan-id-list* option, this command dissociates the primary VLAN from all secondary VLANs.

## **Examples**

# Associate primary VLAN 2 with secondary VLANs 3 and 4.

```
<Sysname> system-view
[Sysname] vlan 3 to 4
[Sysname] vlan 2
[Sysname-vlan2] private-vlan primary
[Sysname-vlan2] private-vlan secondary 3 to 4
```
## **Related commands**

**port private-vlan host**

**port private-vlan promiscuous**

**port private-vlan trunk promiscuous**

**port private-vlan trunk secondary**

**primary-vlan primary**

# <span id="page-56-0"></span>private-vlan community

Use **private-vlan community** to enable Layer 2 communication between ports in a secondary VLAN.

## **Syntax**

**private-vlan community**

#### **Default**

Ports in the same secondary VLAN can communicate with each other at Layer 2.

## **Views**

VLAN view

#### **Predefined user roles**

network-admin

#### **Usage guidelines**

This command and the **undo private-vlan isolated** command have the same function.

When you use the **save** command to save the configuration, the **private-vlan community** command is not saved into the configuration file.

#### **Examples**

This example shows how to meet the following requirements:

- VLAN 4 is a secondary VLAN, and it is associated with primary VLAN 2.
- Ten-GigabitEthernet 1/0/1 is a promiscuous port of VLAN 2.
- Ten-GigabitEthernet 1/0/2 and Ten-GigabitEthernet 1/0/3 are host ports.
- Ten-GigabitEthernet 1/0/2 and Ten-GigabitEthernet 1/0/3 can communicate at Layer 2 in secondary VLAN 4.

# Configure VLAN 2 as a primary VLAN and associate it with secondary VLAN 4.

```
<Sysname> system-view
[Sysname] vlan 4
[Sysname-vlan4] quit
[Sysname] vlan 2
[Sysname-vlan2] private-vlan primary
[Sysname-vlan2] private-vlan secondary 4
[Sysname-vlan2] quit
```
# Configure Ten-GigabitEthernet 1/0/1 as a promiscuous port of VLAN 2.

[Sysname] interface ten-gigabitethernet 1/0/1 [Sysname-Ten-GigabitEthernet1/0/1] port private-vlan 2 promiscuous [Sysname-Ten-GigabitEthernet1/0/1] quit

# Assign Ten-GigabitEthernet 1/0/2 to VLAN 4 and configure the port as a host port.

[Sysname] interface ten-gigabitethernet 1/0/2

[Sysname-Ten-GigabitEthernet1/0/2] port access vlan 4

[Sysname-Ten-GigabitEthernet1/0/2] port private-vlan host

[Sysname-Ten-GigabitEthernet1/0/2] quit

# Assign Ten-GigabitEthernet 1/0/3 to VLAN 4 and configure the port as a host port.

```
[Sysname] interface ten-gigabitethernet 1/0/3
```
[Sysname-Ten-GigabitEthernet1/0/3] port access vlan 4

[Sysname-Ten-GigabitEthernet1/0/3] port private-vlan host

[Sysname-Ten-GigabitEthernet1/0/3] quit

# Enable Layer 2 communication in secondary VLAN 4.

[Sysname] vlan 4 [Sysname-vlan4] private-vlan community

## **Related commands**

**private-vlan isolated**

# <span id="page-57-0"></span>private-vlan isolated

Use **private-vlan isolated** to isolate ports in a secondary VLAN at Layer 2. Use **undo private-vlan isolated** to restore the default.

#### **Syntax**

**private-vlan isolated**

#### **undo private-vlan isolated**

#### **Default**

Ports in the same secondary VLAN can communicate with each other at Layer 2.

#### **Views**

VLAN view

## **Predefined user roles**

network-admin

## **Usage guidelines**

This command takes effect when the following conditions exist:

The secondary VLAN is associated with a primary VLAN.

The ports are configured as host ports or trunk secondary ports of the secondary VLAN.

This command is mutually exclusive with the primary VLAN, super VLAN, and sub-VLAN configuration commands.

#### **Examples**

This example shows how to meet the following requirements:

- VLAN 4 is a secondary VLAN, and it is associated with primary VLAN 2.
- Ten-GigabitEthernet 1/0/1 is a promiscuous port of VLAN 2.
- Ten-GigabitEthernet 1/0/2 and Ten-GigabitEthernet 1/0/3 are host ports.
- Ten-GigabitEthernet 1/0/2 and Ten-GigabitEthernet 1/0/3 are isolated at Layer 2 in secondary VLAN 4.

# Configure VLAN 2 as a primary VLAN and associate it with secondary VLAN 4.

```
<Sysname> system-view
```

```
[Sysname] vlan 4
[Sysname-vlan4] quit
[Sysname] vlan 2
[Sysname-vlan2] private-vlan primary
[Sysname-vlan2] private-vlan secondary 4
[Sysname-vlan2] quit
```
#### # Configure Ten-GigabitEthernet 1/0/1 as a promiscuous port of VLAN 2.

```
[Sysname] interface ten-gigabitethernet 1/0/1
```

```
[Sysname-Ten-GigabitEthernet1/0/1] port private-vlan 2 promiscuous
[Sysname-Ten-GigabitEthernet1/0/1] quit
```
# Assign Ten-GigabitEthernet 1/0/2 to VLAN 4 and configure the port as a host port.

```
[Sysname] interface ten-gigabitethernet 1/0/2
```

```
[Sysname-Ten-GigabitEthernet1/0/2] port access vlan 4
[Sysname-Ten-GigabitEthernet1/0/2] quit
[Sysname-Ten-GigabitEthernet1/0/2] port private-vlan host
```

```
# Assign Ten-GigabitEthernet 1/0/3 to VLAN 4 and configure the port as a host port.
```

```
[Sysname] interface ten-gigabitethernet 1/0/3
```
[Sysname-Ten-GigabitEthernet1/0/3] port access vlan 4

[Sysname-Ten-GigabitEthernet1/0/3] port private-vlan host

# Configure port isolation at Layer 2 in secondary VLAN 4.

```
[Sysname] vlan 4
```
[Sysname-vlan4] private-vlan isolated

## **Related commands**

**private-vlan** (VLAN view)

**private-vlan community**

**private-vlan primary**

# <span id="page-58-0"></span>private-vlan primary

Use **private-vlan primary** to configure a VLAN as a primary VLAN. Use **undo private-vlan primary** to restore the default.

## **Syntax**

**private-vlan primary**

**undo private-vlan primary**

## **Default**

A VLAN is not a primary VLAN.

## **Views**

VLAN view

## **Predefined user roles**

network-admin

## **Usage guidelines**

The configuration synchronization is triggered based on the interface configuration when the following conditions exist:

- This command is configured for a VLAN that has been associated with secondary VLANs.
- Ports on the device are promiscuous, trunk promiscuous, host, or trunk secondary ports.

## **Examples**

# Configure VLAN 5 as a primary VLAN.

```
<Sysname> system-view
[Sysname] vlan 5
[Sysname-vlan5] private-vlan primary
```
## **Related commands**

**port private-vlan host port private-vlan promiscuous port private-vlan trunk promiscuous port private-vlan trunk secondary private-vlan primary**

# <span id="page-60-0"></span>**Voice VLAN commands**

# <span id="page-60-1"></span>display voice-vlan mac-address

Use **display voice-vlan mac-address** to display the OUI addresses supported on the device.

## **Syntax**

**display voice-vlan mac-address**

#### **Views**

Any view

## **Predefined user roles**

network-admin

network-operator

## **Examples**

#### # Display the OUI addresses supported on the device.

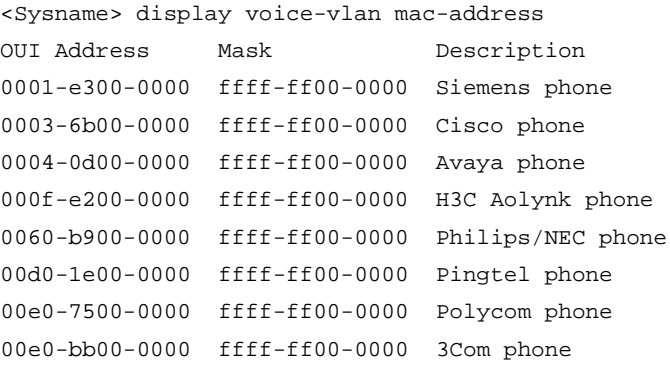

## **Table 13 Command output**

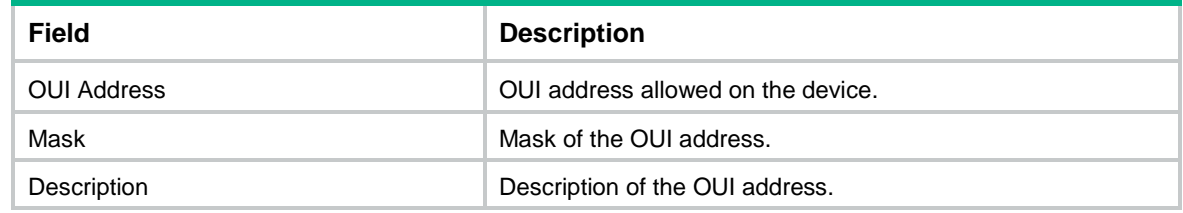

## **Related commands**

**voice-vlan mac-address**

# <span id="page-60-2"></span>display voice-vlan state

Use **display voice-vlan state** to display voice VLAN information.

## **Syntax**

#### **display voice-vlan state**

#### **Views**

Any view

## **Predefined user roles**

network-admin

network-operator

## **Examples**

## # Display voice VLAN information.

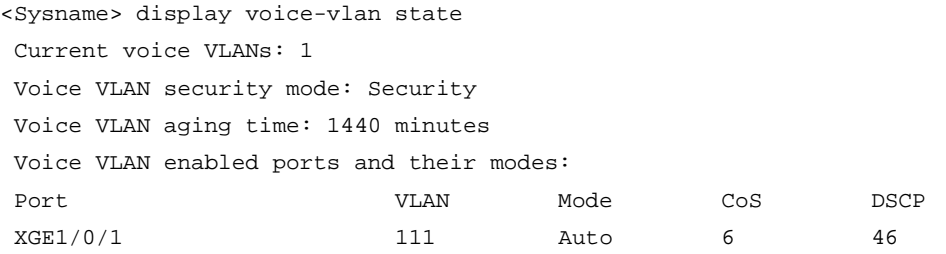

#### **Table 14 Command output**

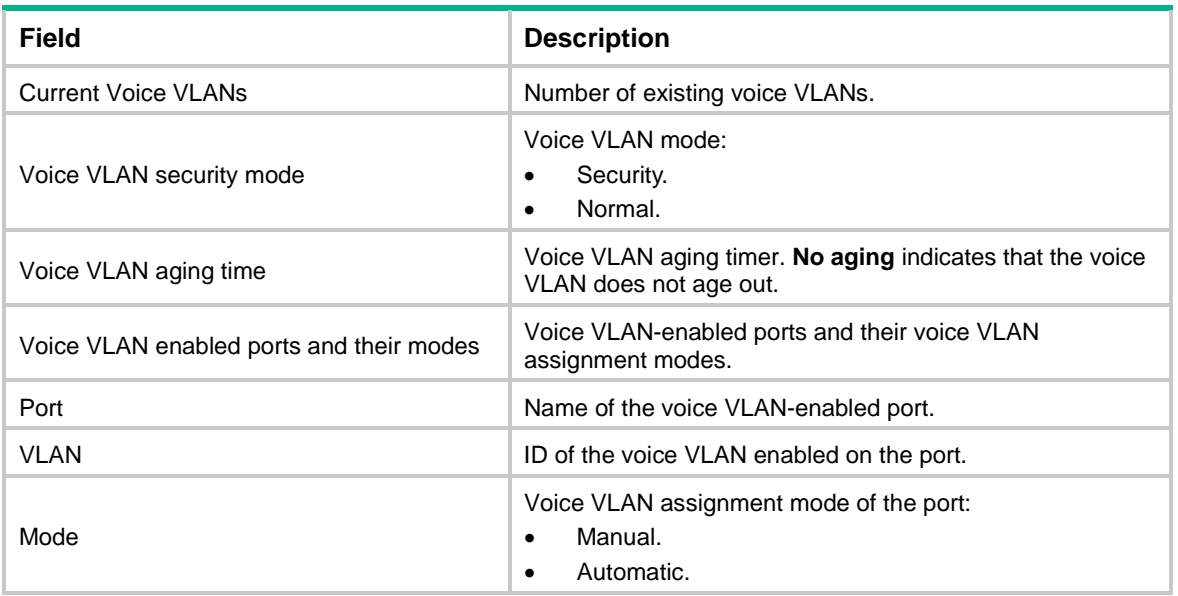

## **Related commands**

**voice-vlan aging**

**voice-vlan enable**

**voice-vlan mode auto**

**voice-vlan security enable**

# <span id="page-61-0"></span>voice-vlan aging

Use **voice-vlan aging** to set the voice VLAN aging timer. Use **undo voice-vlan aging** to restore the default.

## **Syntax**

**voice-vlan aging** *minutes*

**undo voice-vlan aging**

## **Default**

The voice VLAN aging timer is 1440 minutes (24 hours).

### **Views**

System view

## **Predefined user roles**

network-admin

## **Parameters**

*minutes*: Sets the voice VLAN aging timer to 0 minutes or a value in the range of 5 to 43200 minutes. If you set the voice VLAN aging timer to 0 minutes, the voice VLAN does not age out.

## **Usage guidelines**

In automatic voice VLAN assignment mode, the device starts an aging timer for a voice VLAN when assigning a port to the voice VLAN. If no voice packets are received on the port before the timer expires, the device removes the port from the voice VLAN.

Set the voice VLAN aging timer only when the voice VLAN assignment mode is automatic.

#### **Examples**

# Set the voice VLAN aging timer to 100 minutes.

```
<Sysname> system-view
[Sysname] voice-vlan aging 100
```
#### **Related commands**

**display voice-vlan state**

# <span id="page-62-0"></span>voice-vlan enable

Use **voice-vlan enable** to enable the voice VLAN feature on a port.

Use **undo voice-vlan enable** to disable the voice VLAN feature on a port.

### **Syntax**

**voice-vlan** *vlan-id* **enable undo voice-vlan** [ *vlan-id* ] **enable**

#### **Default**

The voice VLAN feature is disabled on ports.

## **Views**

Layer 2 Ethernet interface view

S-channel interface/S-channel aggregate interface view

#### **Predefined user roles**

network-admin

#### **Parameters**

*vlan-id*: Specifies a voice VLAN ID in the range of 2 to 4094.

## **Usage guidelines**

Use this command only on a hybrid or trunk port operating in automatic voice VLAN assignment mode.

Before you execute this command, make sure the specified VLAN already exists.

#### **Examples**

# Enable the voice VLAN feature on Ten-GigabitEthernet 1/0/1.

```
<Sysname> system-view
[Sysname] interface ten-gigabitethernet 1/0/1
[Sysname-Ten-GigabitEthernet1/0/1] voice-vlan 2 enable
```
#### **Related commands**

#### **display voice-vlan state**

**voice-vlan mode auto**

## <span id="page-63-0"></span>voice-vlan mac-address

Use **voice-vlan mac-address** to configure the OUI address information for voice packet identification.

Use **undo voice-vlan mac-address** to delete an OUI address.

#### **Syntax**

**voice-vlan mac-address** *mac-address* **mask** *oui-mask* [ **description** *text* ]

**undo voice-vlan mac-address** *oui*

#### **Default**

System default OUI addresses exist.

#### **Table 15 System default OUI addresses**

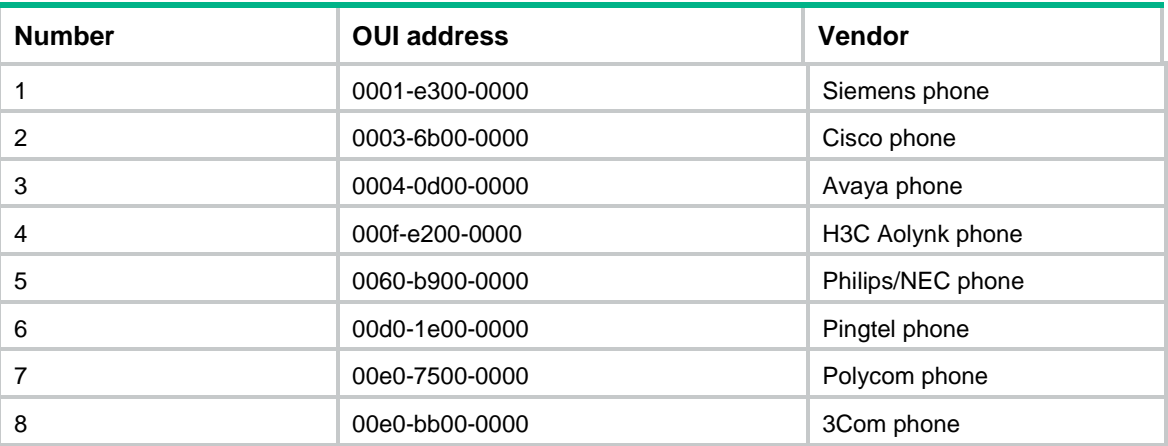

#### **Views**

System view

#### **Predefined user roles**

network-admin

## **Parameters**

*mac-address*: Specifies a source MAC address of voice traffic, in the format of H-H-H. For example, 1234-1234-1234.

**mask** *oui-mask*: Specifies the valid length of the OUI address by using a mask in the format of H-H-H. The mask contains consecutive 1s and 0s. For example, ffff-0000-0000. To match the voice devices of a vendor, set the mask to ffff-ff00-0000.

**description** *text*: Specifies the OUI address description, a case-sensitive string of 1 to 30 characters.

*oui*: Specifies an OUI address to delete, in the format of H-H-H. For example, 1234-1200-0000. An OUI address is the logical AND result of the *mac-address* and *oui-mask* arguments*.* It cannot be a broadcast address, a multicast address, or an all-zero address.

## **Usage guidelines**

You can manually delete or add the system default OUI addresses.

The device supports a maximum of 128 OUI addresses.

#### **Examples**

# Add OUI address **1234-1200-0000** by specifying the MAC address as 1234-1234-1234 and the mask as fff-ff00-0000. Configure the OUI address description as **PhoneA**.

```
<Sysname> system-view
```

```
[Sysname] voice-vlan mac-address 1234-1234-1234 mask ffff-ff00-0000 description PhoneA
```
### **Related commands**

**display voice-vlan mac-address**

## <span id="page-64-0"></span>voice-vlan mode auto

Use **voice-vlan mode auto** to configure a port to operate in automatic voice VLAN assignment mode.

Use **undo voice-vlan mode auto** to configure a port to operate in manual voice VLAN assignment mode.

## **Syntax**

**voice-vlan mode auto**

**undo voice-vlan mode auto**

## **Default**

A port operates in automatic voice VLAN assignment mode.

## **Views**

Layer 2 Ethernet interface view

S-channel interface/S-channel aggregate interface view

#### **Predefined user roles**

network-admin

#### **Usage guidelines**

To make a voice VLAN take effect on a port operating in manual mode, you must manually assign the port to the voice VLAN.

#### **Examples**

# Configure Ten-GigabitEthernet 1/0/1 to operate in manual voice VLAN assignment mode.

```
<Sysname> system-view
```
[Sysname] interface ten-gigabitethernet 1/0/1

[Sysname-Ten-GigabitEthernet1/0/1] undo voice-vlan mode auto

#### **Related commands**

#### **display voice-vlan state**

# <span id="page-65-0"></span>voice-vlan qos

Use **voice-vlan qos** to configure a port to modify the CoS and DSCP values for incoming voice VLAN packets.

Use **undo voice-vlan qos** to restore the default.

## **Syntax**

**voice-vlan qos** *cos-value dscp-value*

#### **undo voice-vlan qos**

#### **Default**

A port modifies the CoS and DSCP values for incoming voice VLAN packets to 6 and 46, respectively.

#### **Views**

Layer 2 Ethernet interface view

S-channel interface/S-channel aggregate interface view

#### **Predefined user roles**

network-admin

#### **Parameters**

*cos-value*: Specifies a CoS value in the range of 0 to 7. A bigger CoS value represents a higher priority.

*dscp-value*: Specifies a DSCP value in the range of 0 to 63. A bigger DSCP value represents a higher priority.

#### **Usage guidelines**

You cannot execute this command on a voice VLAN-enabled port. Before you execute this command on a port, you must disable the voice VLAN feature on it.

If you execute both the **voice-vlan qos** and **voice-vlan qos trust** commands multiple times, the most recent configuration takes effect.

#### **Examples**

# Configure Ten-GigabitEthernet 1/0/1 to modify the CoS and DSCP values for voice VLAN packets to 5 and 45, respectively.

<Sysname> system-view

```
[Sysname] interface ten-gigabitethernet 1/0/1
```
[Sysname-Ten-GigabitEthernet1/0/1] voice-vlan qos 5 45

## **Related commands**

#### **voice-vlan qos trust**

## <span id="page-65-1"></span>voice-vlan qos trust

Use **voice-vlan qos trust** to configure a port to trust the priority settings in incoming voice VLAN packets.

Use **undo voice-vlan qos** to restore the default.

#### **Syntax**

**voice-vlan qos trust**

**undo voice-vlan qos**

#### **Default**

A port modifies the CoS and DSCP values for incoming voice VLAN packets to 6 and 46, respectively.

#### **Views**

Layer 2 Ethernet interface view

S-channel interface/S-channel aggregate interface view

#### **Predefined user roles**

network-admin

## **Usage guidelines**

When a port trusts the QoS priority settings in incoming voice VLAN packets, the port does not modify their CoS and DSCP values.

You cannot execute this command on a voice VLAN-enabled port. Before you execute this command on a port, you must disable the voice VLAN feature on it.

If you execute both the **voice-vlan qos** and **voice-vlan qos trust** commands multiple times, the most recent configuration takes effect.

#### **Examples**

# Configure Ten-GigabitEthernet 1/0/1 to trust the priority settings in incoming voice VLAN traffic.

```
<Sysname> system-view
```

```
[Sysname] interface ten-gigabitethernet 1/0/1
[Sysname-Ten-GigabitEthernet1/0/1] voice-vlan qos trust
```
#### **Related commands**

**voice-vlan qos**

# <span id="page-66-0"></span>voice-vlan security enable

Use **voice-vlan security enable** to enable the voice VLAN security mode.

Use **undo voice-vlan security enable** to disable the voice VLAN security mode.

## **Syntax**

**voice-vlan security enable**

**undo voice-vlan security enable**

#### **Default**

The voice VLAN security mode is enabled.

#### **Views**

System view

#### **Predefined user roles**

network-admin

#### **Usage guidelines**

In security mode, a voice VLAN transmits only voice packets whose source MAC addresses match the OUI addresses of the device.

In normal mode, a voice VLAN transmits voice packets and non-voice packets.

#### **Examples**

# Disable the voice VLAN security mode.

```
<Sysname> system-view
[Sysname] undo voice-vlan security enable
```
#### **Related commands**

#### **display voice-vlan state**

# <span id="page-67-0"></span>voice-vlan track lldp

Use **voice-vlan track lldp** to enable LLDP for automatic IP phone discovery. Use **undo voice-vlan track lldp** to disable LLDP for automatic IP phone discovery.

#### **Syntax**

**voice-vlan track lldp**

**undo voice-vlan track lldp**

## **Views**

System view

## **Default**

LLDP for automatic IP phone discovery is disabled.

## **Predefined user roles**

network-admin

## **Examples**

# Enable LLDP for automatic IP phone discovery.

<Sysname> system-view

[Sysname] voice-vlan track lldp